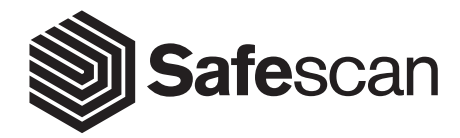

USER MANUAL ENGLISH | DEUTSCH | ČESKY | MAGYAR | БЪЛГАРСКИ | POLSKI | SLOVENČINA

**SAFESCAN 2210 / 2250 BANKNOTE COUNTERS**

# Manual Safescan 2200 series

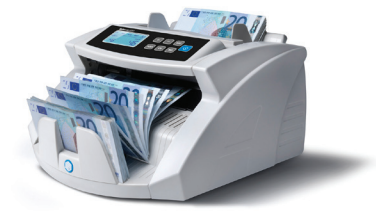

## In the box:

- Safescan 2200 series banknote counter
- Power cables (EUR/UK/SWISS)
- Dust cover
- Service kit
- User manual

Safescan 2200 series

Thank you for choosing Safescan 2200 series banknote counter. Before using the machine, please read this manual thoroughly in order to familiarize yourself with the functions and operations of the machine.

The Safescan 2200 series banknote counters are professional and reliable with outstanding performance. They feature various kind of counterfeit detections, double note, size-detection and counting for sorted notes. Its compact design makes it an invaluable tool for banks, casino's, supermarkets, movie theatres and other retail environments.

There are 2 models available:

- 1. Safescan 2210, this machine counts at a speed of 1.000 notes per minute and performs add and batch counting functions, including UV, IR and Size detection.
- 2. Safescan 2250, in addition to the functions of the 2210, the 2250 has an integrated counterfeit detection system using MG detection functions.

#### NOTE:

- Before turning the power on, please make sure that there are no objects obstructing the operation of the rollers and wheels.
- Do not place the machine in a damp environment. This will cause leakages of electricity and a risk of electric shocks.
- When you have finished counting, switch off the machine and remove the plug from the power outlet.
- Banknotes that have been washed (along with clothings for example) may lose the UV properties and cause a "false alarm".
- If the banknotes are dirty, this may alter the infrared absorption features and cause a "false alarm".

#### 1.0 GENERAL PARTS & CONTROLS 1.1 Parts of the machine

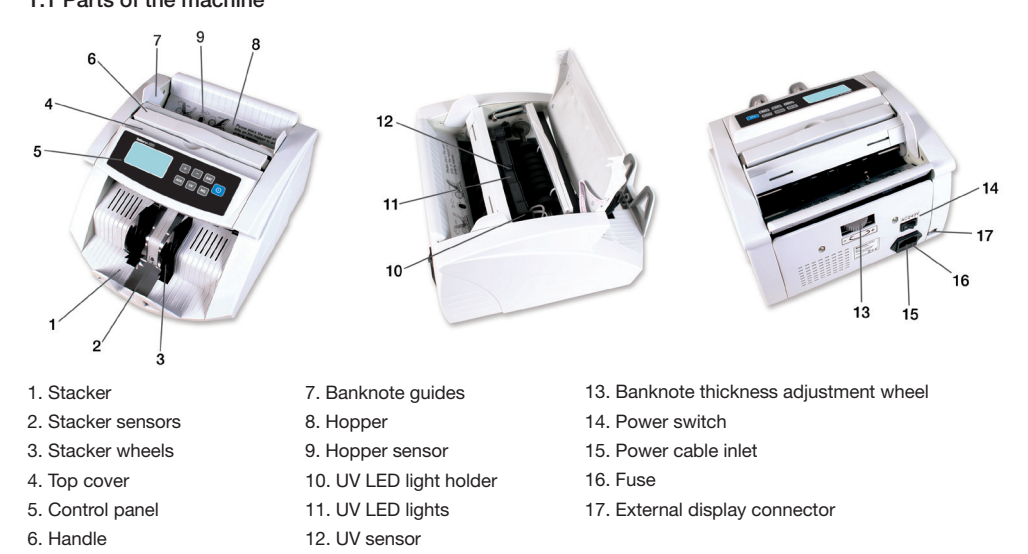

#### 1.2 Control panels

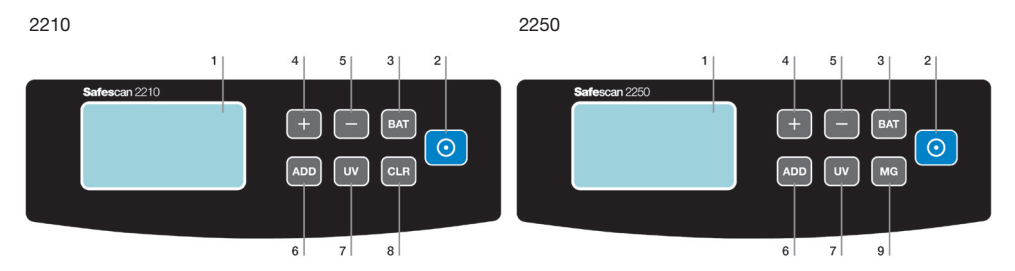

#### General items

- 1. LCD screen
- 2. [START] button: Press to start counting and clear previous counting results. Press and hold for 3 seconds to (in)activate the automatic start stop function.
- 3. [BAT] button. Press to activate batch function.
	- a. 1st press = Set batch quantity to 100 banknotes
	- b. 2st press = Set batch quantity to 50 banknotes
	- c. 3st press = Set batch quantity to 20 banknotes
	- d. 4st press = Set batch quantity to 10 banknotes
	- e. 5st press = Set batch quantity to 0 banknotes, this inactivates the batch function

Press and hold for 3 seconds to set the sensitivity of the banknote size detection.

- 4. [+] button. Press to adjust the batch number. Press and hold till a beep sounds to return to default factory settings.
- 5. [-] button. Press to adjust the batch number. Press and hold for 3 seconds to (in)activate adding counting results of suspected banknotes to the count total.
- 6. [ADD] button. Press to activate the ADD function. Press and hold for 3 seconds to set the IR detection sensitivity level.
- 7. [UV] button. Press to (in)activate UV (ultra violet) counterfeit detection. Press and hold for 3 seconds to set the UV detection sensitivity level.

Product specific items

- 2210
- 8. **[CLEAR]** button. Press to clear count results & Batch settings.

#### 2250

- 2. [START] button. Press to clear previous counting result.
- 9. [MG] button. Press to (in)activate MG (magnetic features) counterfeit detection. Press and hold for 3 seconds to set the MG detection sensitivity level.

#### 1.3 LCD screen

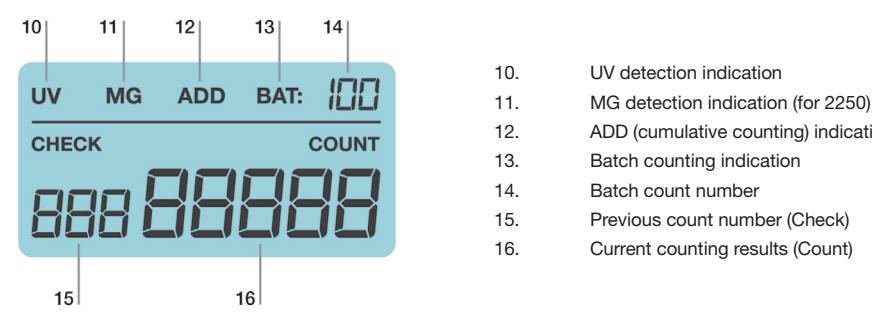

- 10. UV detection indication
- 
- 12. ADD (cumulative counting) indication
- 13. Batch counting indication
- 14. Batch count number
- 15. Previous count number (Check)
- 16. Current counting results (Count)

## 2.0 OPERATION

Connect the power cord (enclosed) with the machine, then connect the power cable to a power socket and switch On the machine.

When powered On, the machine will start making a self-test to check if all functions are working well. During this self-test the machine will beep and the LCD screens are displaying the model number. After 3 seconds the screens will display '0'. The machine is now ready for usage.

Note: The default settings of the machines are:

2210

Add & Batch function: Off, UV detection: On, Counting mode: automatic

2250

Add & Batch function: Off, UV + MG detection: On, Counting mode: automatic

If the machine found a problem during the self-test, an error code will be shown on the main LCD screen. Please refer to chapter 7.2 for troubleshooting and solve the problem.

## 3.0 COUNTING

#### 3.1 Counting modes

This machine has two counting modes: automatic and manual.

#### 3.1.1 Automatic (default)

Press and hold the [START] button until [COUNT] screen displays "YES", indicating that the machine is now in automatic counting mode. Press [START] again to confirm the selection.

Directly after placing banknotes on the hopper the machine will start counting automatically.

#### 3.1.2 Manual

Press and hold the [START] button until the [COUNT] screen displays "NO", indicating that the machine is now in manual counting mode. Press **[START]** again to confirm the selection.

When in manual mode, the machine will start counting after pressing the [START] button.

Note: next time you power on the machine, it will be set in the counting mode you have last chosen.

#### 3.2 Correct method for inserting a stack of banknotes

Place a stack of banknotes in the center of the hopper and start counting. Place the banknotes between the banknote guides as shown in (Image 1) below. Then, swiftly, push the banknotes backward on the hopper plate (Image 2).

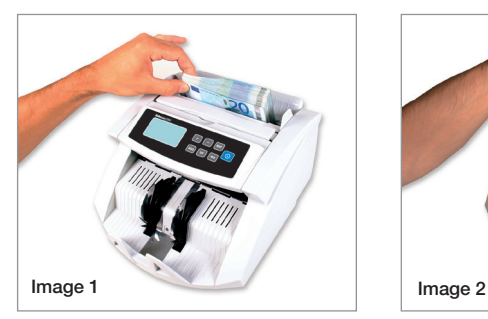

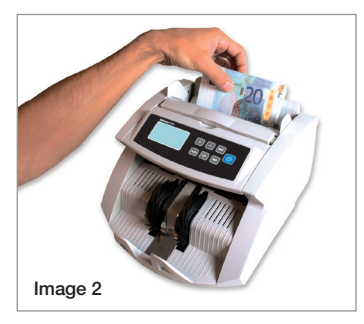

#### 3.3 Counting results

The [COUNT] screen will display the number of banknotes counted. When your first count is completed, remove the counted notes from the stacker and begin a second count. The quantity of notes already counted, will shift from the [COUNT] screen to the [CHECK] screen and the [COUNT] screen will now display the quantity of the second count. This enables the user to check whether the machine is counting accurately.

## 4.0 ADD AND BATCH FUNCTIONS

#### 4.1 ADD-function

The Add-function is for adding counting results. Using the Add-function, you can add new counting results to previously made counting results. This function is useful if you need to count more banknotes then the capacity of the hopper allows. The counting results will be displayed on the main digital screen.

If you press the [ADD] button once, the machine 'beeps' and the Add-indicator will light up, indicating the adding function is activated. Press [ADD] again to switch Off the Add-function. The Add-indicator will switch Off.

Note: after power off, the machine will start up with the Add-function: Off

#### 4.2 BATCH-function

With the Batch-function you can pre-set the machine to count the exact quantity of notes that you require.

Press [BAT] to pre-set the batch number (100, 50, 20, 10 sheets). The batch indicator will light up, indicating the batch-function is active.

Press the [+] or [-] button to modify the batch number with 1 sheet. Hold the [+] or [-] button to modify the batch number per 5 sheets.

After you have finished the pre-setting procedure, put the banknotes into the hopper. The unit will count the banknotes until it reaches the quantity you have pre-set.

If the last stack of banknotes contains less sheets than the pre-set batch number, the [COUNT] screen will flash continuously when the machine has finished counting.

Note: after power off, the machine will start up with the Batch-function: Off

#### 4.3 Using the Add- & Batch-function together

It is possible to count banknotes with both Add- & Batch-functions active. To use these functions together, activate the Add-function by pressing the [ADD] button and then pre-set the desired batch quantity.

During the counting process, the [COUNT] screen will show the total counted quantity. Every time the pre-set batch quantity is reached, the machine will stop counting. After removing the banknotes from the stacker, the machine will continue the counting.

The [COUNT] screen will flash continuously if the end result of the count is not a multiplied number of the pre-set batch quantity. When new banknotes are added to the hopper, the machine will continue counting to reach the preset batch quantity.

#### 4.4 Sort count function

The 2200 series banknote counters are equipped with a size detection function. This function can help to prevent wrong counting results in case of one or more different banknotes which were mixed in the sorted banknotes by mistake. The machine will alarm if a banknote with a different size than the first counted banknote is detected. Following the alarm, on the [CHECK] screen "E4" will be blinking. The machine will automatically stop counting. The banknote of the different denomination will be the last counted banknote in the stacker.

## 5.0 COUNTERFEIT DETECTION

#### 5.1 Detection methods

#### E1. UV detection

If the machine detects a banknote with suspected UV properties, an alarm will sound and the [CHECK] screen will blink 'E1'+'UV'. Counterfeit notes reflect UV light, making the surface of the note shine very bright. Genuine banknotes absorb ultraviolet light.

#### E2. MG detection (only available for 2250 model)

If the machine detects a banknote with suspected MG properties, an alarm will sound and the [CHECK] screen will blink 'E2'+'MG'. Most genuine banknotes are printed using magnetic ink. If the machine detects a note without magnetic ink, it will consider it as counterfeit.

#### E3. IR detection

Using this detection system, an alarm will sound and the [CHECK] screen will blink 'E3' if counterfeit or folded notes appear.

#### 5.2 Adjusting the sensitivity of the counterfeit detection

The Safescan 2200 series are equipped with adjustable sensors. This makes it possible to fine-tune the sensors sensitivity to make the machine ready for every currency or banknote conditions.

Note: fine tuning the sensitivity is only needed when false counterfeit alarms occur. Before changing the sensitivity levels, please first check chapter 7.0.

#### 5.2.1 Adjusting the UV sensitivity

Press and hold the [UV] button until the [CHECK] screen will display "Axx", which means that the UV system is ready for adjustment. You can now increase or reduce the sensitivity by pressing the [+] or [-] button. Press the [START] button to confirm the adjustment made.

#### 5.2.2. Adjusting the MG sensitivity (only available for 2250 model)

Press and hold the [MG] button until the secondary LCD screen will display "Bxx", which means that the MG system is ready for adjustment. You can now increase or reduce the sensitivity by pressing the [+] or [-] button. Press the [START] button to confirm the adjustment made.

#### 5.2.3 How to adjust the IR sensitivity

Press and hold the [ADD] button until the secondary LCD screen will display "Cxx", which means that the IR system is ready for adjustment. You can now increase or reduce the sensitivity by pressing the [+] or [-] button. Press the [START] button to confirm the adjustment made.

Note: it is possible to pre-set the machine to add suspect notes to the count results. To switch between the 2 options: Press and hold the [-] button until the [COUNT] screen displays: U00 or U01. Press the [START] button to confirm your selection. U00= No adding of suspected banknotes to the count total

U01= Add suspected notes to the count total

#### 5.3 Adjusting the sensitivity of the Size detection

Press and hold the [BAT] button until the [COUNT] screen displays [dXX]. You can now increase or reduce the sensitivity by pressing the [+] or [-] button. Press the [START] button to confirm the adjustment made.

## 6.0 RETURN TO THE FACTORY DEFAULT SETTINGS

Press and hold the [+] button until you hear a 'beep' indicating the settings are restored. The machine is now returned to the default settings.

## 7.0 ERROR MESSAGES AND SOLUTIONS

#### 7.1 Messages displayed on the [CHECK] screen

#### E1. UV detection error

- 1. Remove the banknote from the stacker and press [START] to continue your count.
- 2. Try to count the suspected banknote again. Ensure that the unit is removed from any strong light source
- 3. If the machine gives an alarm signal when it should not, lower the sensitivity level (for details see chapter 5.2.1).
- 4. If step 3 does not solve the problem it can be possible the UV sensors needs to be cleaned from dust (for details see chapter 8.3).

Note: banknotes that have been washed may lose their UV properties and cause a "false alarm".

#### E2. MG detection error

- 1. Remove the banknote from the stacker and press [START] to continue your count.
- 2. Try to count the suspected banknote again.
- 3. If the machine emits an alarm signal when it should not, lower the sensitivity level (for details see chapter 5.2.2).

#### E3. IR detection error

- 1. Remove the banknote from the stacker and press [START] to continue your count.
- 2. Check to see if the banknote is folded or if 2 banknotes are stuck together.
- 3. Ensure that the unit is removed from any strong light source.
- 4. Try to count the suspected banknote again.
- 5. If the machine gives an alarm signal when it should not, lower the sensitivity level (for details see chapter 5.2.3).
- 6. If the machine continues to emits an alarm signal when it should not, it can be necessary to adjust the hopper position (for details see chapter 7.3).

#### E4. Size detection error

- 1. Remove the banknote from the stacker and press [START] to continue your count.
- 2. If the banknote is not from a different denomination, check if the banknotes are folded or damaged causing the size detection alarm.
- 3. If the machine gives an alarm signal when it should not, lower the sensitivity level (for details see chapter 5.3).

#### E5. Banknote length error

- 1. Remove the banknote from the stacker and press [START] to continue your count.
- 2. Check to see if the banknote has entered the machine non-horizontally or not in the centre.
- 3. Check to see if the banknote is damaged.
- 4. Try to count the suspected banknote again, make sure to insert the banknote centred in the middle using the banknote guides.

#### 7.2 Messages displayed on the [COUNT] screen

#### $FAO - FAS$

- 1. Power Off the machine and disconnect the power cable from the power socket.
- 2. Remove all banknotes. Check if there are any obstructions in the machine.
- 3. Clean the machine using a dry brush and/or and an air duster to remove dust from the sensors (see chapter 8.0 for details).

#### EA6 Error in the control panel

Contact Safescan for assistance: www.safescan.com.

#### 7.3 Adjusting the hopper position

The position of the hopper adjusting wheel has already been set in optimal position in the factory. When unnecessary counting errors occur (i.e. E3 or E5), it can be needed to adjust the hopper position twith the banknote thickness adjustment wheel to optimize the banknote transport.

Adjust the hopper position:

- If notes cannot be counted smoothly, increase the distance. Turn the wheel clockwise (-) to increase the distance.
- If the machine stops and displays the error codes E3 or E5, decrease the distance. Turn the wheel counter

clockwise (+) to decrease the note thickness distance.

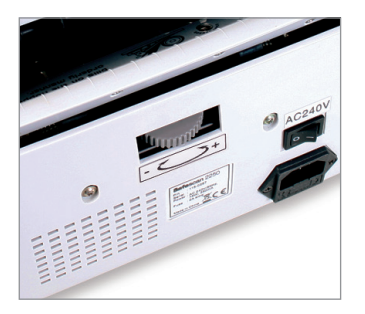

#### Please note:

 The adjustment screw is very sensitive, make only minor adiustments.

## 8.0 MAINTENANCE

#### 8.1 Clean the machine periodically with a brush or soft cloth

- 1. Power off the machine and disconnect the power cable from the power socket and lift the top cover (where the handle lays) to gain access to the interior.
- 2. Additionally, clean all dust from the machine and the sensors in the unit using a dry brush and/or and an air duster to avoid paper particles or dust from sticking to the sensors.
- 3. The glass surface of the sensors may also be wiped with a soft cloth or cotton tip with some alcohol.

#### 8.2 How to adjust the position of the hopper

If the settings of the hopper are wrong, the machine will not count accurately or will give counting errors. You can correct this by adjusting the hopper adjustment screw (for details see chapter 7.3).

#### 8.3 Cleaning the UV detection system

- 1. Power Off the machine and disconnect the power cable from the power socket and lift the top cover (where the handle lays) to gain access to the interior.
- 2. Flip open the top cover of the machine.
- 3. Turn out the UV sensor holder. This is possible by pulling the holder out the click connection, then gently guide the holder upward.
- 4. The UV sensor is positioned in the middle of the UV sensor holder. Remove all dust from the UV sensors and UV LEDs.
- 5. Turn the holder inward and click it back in place.
- 6. Close the top cover.

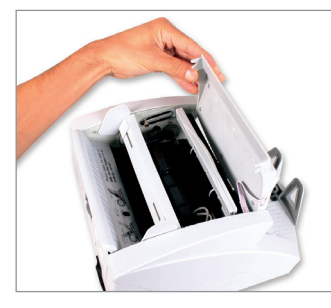

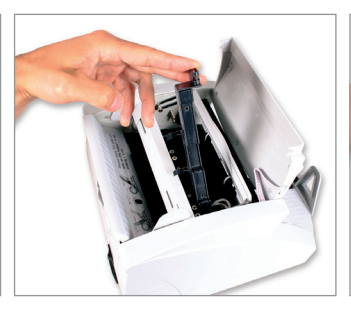

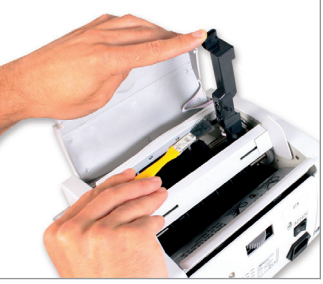

## 9. TECHNICAL SPECIFICATION

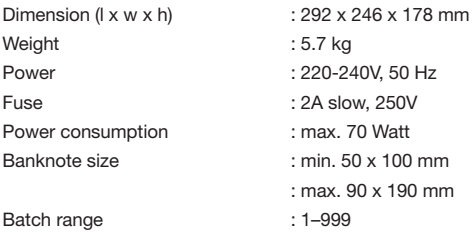

## 10. WARRANTY

Warranty procedure Contact Safescan for assistance: www.safescan.com

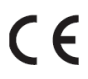

This product is in compliance with the essential requirements and other relevant provisions of the applicable European directives. The Declaration of Conformity (DoC) is available at www.safescan.com

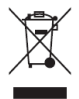

If possible, bring the machine to a recycling centre after usage. Do not throw away the product with the household waste.

# Handbuch Safescan 2200 series

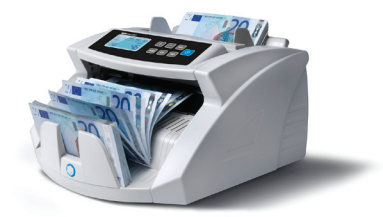

### In the box:

- Gerät Safescan Serie 2200
- Netzkabel (EU/UK/CH)
- Staubdeckel
- Reinigung kit
- Handbuch

Safescan 2200 series

Danke, dass Sie einen Banknotenzähler Safescan Serie 2200 gewählt haben. Bevor Sie das Gerät benutzen, lesen Sie bitte dieses Handbuch sorgfältig durch, um sich mit den Funktionen und Abläufen des Gerätes vertraut zu machen. Die Safescan-Serie 2200 steht für äußerst leistungsstarke und zuverlässige Banknotenzähler für berufsmäßige Benutzer. Sie bieten eine dreifache Fälschungserkennung, Erkennung von doppelten Noten, Formaterkennung und Zählen von sortierten Noten. Dank der kompakten Bauart sind sie von unschätzbarem Wert für Banken, Kasinos, Supermärkte, Kinos und sonstige Verkaufsumgebungen.

#### Zwei Modelle stehen zur Auswahl:

- 1. Safescan 2210: Dieses Gerät zählt mit einer Geschwindigkeit von 1.000 Noten pro Minute und bietet eine Addier- und Bündelfunktion sowie UV, IR- und Formaterkennung.
- 3. Safescan 2250: Zusätzlich zu den Funktionen des Modells 2200 bietet 2250 ein integriertes System zur Falschgelderkennung durch den Einsatz von MG-Erkennungsfunktionen.

#### ACHTUNG:

- Achten Sie bitte vor Einschalten des Stroms darauf, dass keine Gegenstände den Betrieb der Walzen und Rollen behindern.
- Stellen Sie das Gerät nicht in einer feuchten Umgebung auf. Dies führt zu Stromlecks und der Gefahr von Stromschlägen.
- Schalten Sie das Gerät nach Beendigung des Zählvorgangs aus und ziehen Sie den Stecker aus der Netzsteckdose.
- Banknoten, die gewaschen wurden, können das UV-Licht reflektieren und einen "Fehlalarm" auslösen.
- Verschmutzte Banknoten können die Funktion der Infrarot-Absorption beeinträchtigen und einen "Fehlalarm" auslösen.

#### 1.0 TEILE & BEDIENUNGSELEMENTE 1.1 Gerätebestandteile

#### $10$ 16  $13$  $15$ 1. Ausgabe 7. Banknotenführung 13. Justierrädchen Notenstärke 14. Netzschalter 2. Ausgabesensoren 8. Aufnahme 3. Ausgaberäder 9. Aufnahmesensor 15. Einführung Netzkabel 4. Obere Abdeckung 10. Halterung UV-LED-Lampen 16. Sicherung 5. Systemsteuerung 11. UV-LED-Lampen 17. Externer Display-Anschluss 6. Griff 12. UV-Sensor

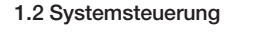

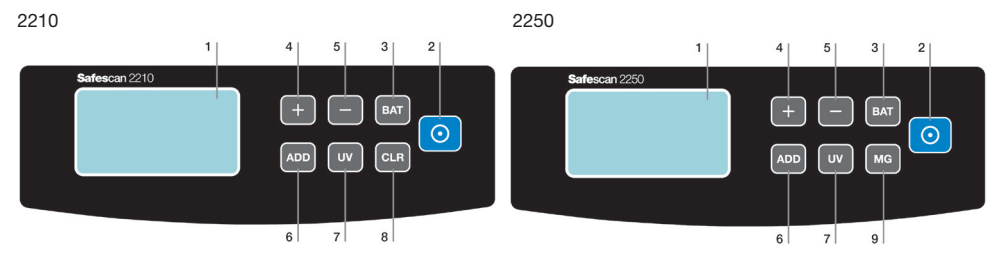

#### Allgemein

- 1. Haupt-LCD-Display (zeigt die Zählergebnisse an)
- 2. [START]-Taste. Taste drücken, um den Zählvorgang zu starten und vorherige Zählergebnisse zu löschen. Taste 3 Sekunden gedrückt halten, um die automatische Start-/Stopp-Funktion zu (de-) aktivieren.
- 3. [BAT]-Taste. Taste drücken, um die Bündelfunktion zu aktivieren.
	- a. 1. Druck = Bündelmenge auf 100 Banknoten einstellen
	- b. 2. Druck = Bündelmenge auf 50 Banknoten einstellen
	- c. 3. Druck = Bündelmenge auf 20 Banknoten einstellen
	- d. 4. Druck = Bündelmenge auf 10 Banknoten einstellen
	- e. 5. Druck = Bündelmenge auf 0 Banknoten einstellen, dadurch wird die Bündelfunktion deaktiviert. Taste 3 Sekunden gedrückt halten, um die Empfindlichkeit der Banknoten-Formaterkennung einzustellen.
- 4. [+] -Taste. Taste drücken, um die Bündelmenge zu justieren. Taste gedrückt halten, bis ein Piepton ertönt und die Default-/Werkseinstellungen wiederhergestellt werden.
- 5. [-] -Taste. Taste drücken, um die Bündelmenge zu justieren. Taste 3 Sekunden gedrückt halten, um die Addition von Zählergebnissen verdächtiger Banknoten zur Gesamtzahl zu (de-) aktivieren.
- 6. [ADD]-Taste. Taste drücken, um die Addierfunktion zu aktivieren. Taste 3 Sekunden gedrückt halten, um den Empfindlichkeitsgrad der IR-Erkennung einzustellen.
- 7. [UV]-Taste. Taste drücken, um die UV-(Ultraviolett-) Falschgelderkennung zu (de-) aktivieren. Taste 3 Sekunden gedrückt halten, um den Empfindlichkeitsgrad der UV-Erkennung einzustellen.

#### Produktspezifisch

- 2210
- 8. [CLEAR]-Taste. Taste drücken, um Zählergebnisse und Bündeleinstellungen zu löschen.
- 2250
- 2. [START] Taste. Taste drücken um Zählergebnis zu löschen.
- 9. [MG]-Taste. Taste drücken, um die MG-(Magnet-) Falschgelderkennung zu (de-) aktivieren. Taste 3 Sekunden gedrückt halten, um den Empfindlichkeitsgrad der MG-Erkennung einzustellen.

#### 1.3 LCD Bildschirm

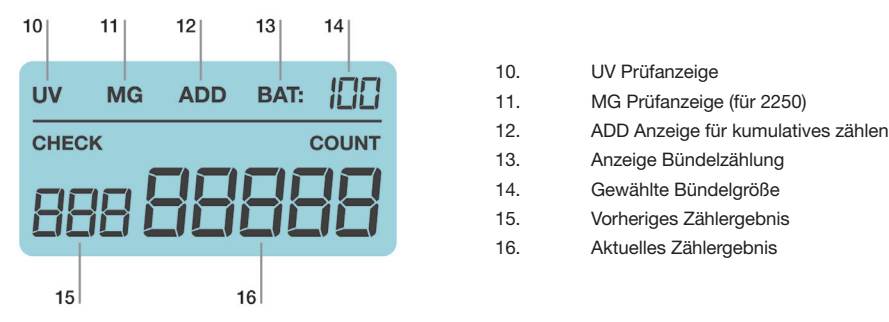

- 10. UV Prüfanzeige
- 
- 
- 13. Anzeige Bündelzählung
- 14. Gewählte Bündelgröße
- 15. Vorheriges Zählergebnis
- 16. Aktuelles Zählergebnis

## 2.0 BEDIENUNG

Verbinden Sie das im Lieferumfang enthaltene Netzkabel zuerst mit dem Gerät und anschließend mit einer Netzsteckdose. Schalten Sie das Gerät dann ein.

Nach dem Einschalten startet das Gerät einen Selbsttest, um zu prüfen, ob alle Funktionen korrekt arbeiten. Während dieses Selbsttests gibt das Gerät einen Piepton von sich, alle Anzeigelampen leuchten auf und die LCD-Displays zeigen die Modellnummer an. Nach 3 Sekunden zeigen die Bildschirme "0" an, und alle aktiven Funktionsanzeigen leuchten auf. Das Gerät ist nun betriebsbereit.

Beachten Sie bitte: Die Default-Einstellungen der Geräte sind:

2210

Addier- und Bündelfunktion: Aus, UV-Erkennung: Ein, Zählmodus: automatisch

2250

Addier- und Bündelfunktion: Aus, UV- und MG-Erkennung: Ein, Zählmodus: automatisch

Sollte das Gerät während des Selbsttests auf ein Problem gestoßen sein, erscheint ein Fehlercode auf dem Haupt-LCD-Display. Bitte schlagen Sie im Kapitel 7.2 die Hinweise zur Fehlerfindung nach und beheben Sie das Problem.

## 3.0 ZÄHLEN

#### 3.1 Zählmodi

Dieses Gerät verfügt über zwei Zählmodi: automatisch und manuell.

#### 3.1.1 Automatisch (Default)

Halten Sie die [START]-Taste gedrückt, bis "YES" auf dem [COUNT] Display erscheint und damit angezeigt wird, dass das Gerät nunmehr im automatischen Zählmodus ist. Drücken Sie erneut auf [START], um die Wahl zu bestätigen.

Unmittelbar nach dem Einlegen von Banknoten in die Aufnahme beginnt das Gerät automatisch mit der Zählung.

#### 3.1.2 Manuell

Halten Sie die [START]-Taste gedrückt, bis "NO" auf dem [COUNT] Display erscheint und damit angezeigt wird, dass das Gerät nunmehr im manuellen Zählmodus ist. Drücken Sie erneut auf [START], um die Wahl zu bestätigen. Im manuellen Modus beginnt das Gerät nach dem Drücken der [START]-Taste mit dem Zählen.

Beachten Sie bitte: Wenn Sie das nächste Mal das Gerät einschalten, wird es im zuletzt gewählten Zählmodus eingestellt sein.

#### 3.2 Korrekte Methode zum Einlegen eines Stapels Banknoten

Legen Sie einen Stapel Banknoten in die Mitte der Aufnahme und starten Sie die Zählung. Platzieren Sie die Banknoten zwischen die Banknotenführungen, wie in (Bild 1) unten zu sehen. Dann schieben Sie die Banknoten schnell nach hinten auf die Aufnahmeplatte (Bild 2).

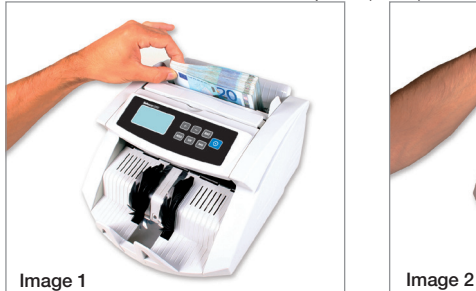

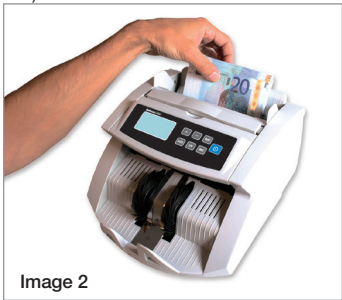

#### 3.3 Zählergebnisse

Das [COUNT] Display zeigt die Anzahl der gezählten Banknoten an. Nehmen Sie nach Beendigung Ihres ersten Zählvorgangs die gezählten Noten aus der Ausgabe und beginnen Sie eine zweite Zählung. Die bereits gezählte Notenmenge wechselt vom [COUNT] Display zum [CHECK] Display, und das [COUNT] Display zeigt nun die der zweiten Zählung entsprechende Menge an. Der Benutzer kann so prüfen, ob das Gerät korrekt zählt.

## 4.0 ADDIER- UND BÜNDELFUNKTION

#### 4.1 Addierfunktion

Die Addierfunktion dient dazu, die Zählergebnisse zu addieren. Mit der Addierfunktion können Sie neue Zählergebnisse zu den vorherigen Zählergebnissen addieren. Diese Funktion ist nützlich, wenn Sie mehr Banknoten zählen möchten, als es das Fassungsvermögen der Aufnahme erlaubt. Die Zählergebnisse werden auf dem Hauptdigitaldisplay angezeigt.

Bei einmaligem Drücken der [ADD]-Taste gibt das Gerät einen Piepton von sich und die Addieranzeige leuchtet auf. Dadurch wird angezeigt, dass die Addierfunktion aktiviert ist. Drücken Sie erneut die [ADD]-Taste, um die Addierfunktion auszuschalten. Die Addieranzeige erlischt.

Beachten Sie bitte: Nach dem Abschalten startet das Gerät beim nächsten Einschalten mit deaktivierter Addierfunktion.

#### 4.2 Bündelfunktion

Mit der Bündelfunktion können Sie das Gerät vorab so einstellen, dass es genau die Anzahl an Noten zählt, die Sie benötigen.

Drücken Sie die [BAT]-Taste, um die Bündelmenge einzustellen (100, 50, 20, 10 Scheine). Die Bündelanzeige leuchtet auf. Dadurch wird angezeigt, dass die Bündelfunktion aktiviert ist.

Drücken Sie die [+]- oder [-]-Taste, um die Bündelmenge um 1 Schein zu verändern. Halten Sie die [+]- oder [-]-Taste gedrückt, um die Bündelmenge um 5 Scheine zu verändern.

Nachdem Sie die Voreinstellungen getätigt haben, legen Sie die Banknoten in die Aufnahme. Die Einheit zählt daraufhin die Banknoten, bis die von Ihnen vorgegebene Menge erreicht ist.

Wenn der letzte Banknoten-Stapel weniger Scheine enthält als die vorgegebene Bündelmenge, blinkt das [COUNT] Display nach Beendigung des Zählvorgangs permanent auf.

Beachten Sie bitte: Nach dem Abschalten startet das Gerät beim nächsten Einschalten mit deaktivierter Addierfunktion.

#### 4.3 Addier- und Bündelfunktion zusammen verwenden

Banknoten können auch sowohl mit aktivierter Addier- als auch Bündelfunktion gezählt werden. Um diese Funktionen zusammen zu verwenden drüken Sie die [ADD] Taste um die Addier = funktion zu aktivieren und wählen Sie die gewünschte Bündelgröße.

Während des Zählvorgangs: Das [COUNT] Display zeigt das gesamte Zählergebnis an. Wenn die ausgewählte Bündelgröße erreicht ist stoppt die Maschine den Zählvorgang.

Das [COUNT] Display blinkt permanent auf, wenn das Endergebnis der Zählung kein Vielfaches der vorgegebenen Bündelmenge ist. Wenn neue Banknoten auf den Stapler gelegt werden zählt die Maschine weiter bis sie die voreinge = Stellte Bündelgröße erreicht hat.

#### 4.4 Sortier-Zählfunktion

Die Serie 2200 ist mit einer Formaterkennungsfunktion ausgestattet. Durch diese Funktion werden falsche Zählergebnisse vermieden. Das Gerät schlägt Alarm, wenn eine Banknote mit einer von der zuerst gezählten Banknote abweichenden Größe erkannt wird. Ein Alarm ertönt, und auf dem [CHECK] Display blinkt ein "E4" auf. Das Gerät stoppt automatisch den Zählvorgang. Die andersartige Banknote ist die zuletzt gezählte Banknote in der Ausgabe.

## 5.0 FALSCHGELDERKENNUNG

#### 5.1 Erkennungsmethoden

#### E1. UV-Erkennung

Wenn das Gerät eine Banknote mit verdächtigen UV-Merkmalen erkennt, ertönt ein Alarmsignal, und auf dem [CHECK] Display blinkt "E1"+"UV". Gefälschte Banknoten reflektieren UV-Licht, wodurch die Oberfläche der Note sehr hell leuchtet. Echte Banknoten absorbieren ultraviolettes Licht.

#### E2. MG-Erfassung (nur bei 2250 Modellen)

Wenn das Gerät eine Banknote mit verdächtigen MG-Merkmalen erkennt, ertönt ein Alarmsignal, und auf dem [CHECK] Display blinkt "E2"+"MG". Echte Banknoten werden mit magnetischer Tinte gedruckt. Wenn das Gerät eine Note ohne magnetische Tinte erkennt, stuft es diese als gefälscht ein.

#### E3. IR-Erkennung

Wenn dieses Erkennungssystem genutzt wird, ertönt bei gefälschten oder gefalteten Geldscheinen ein Alarmsignal, und auf dem [CHECK] Display blinkt .. E3".

#### 5.2 Justieren der Empfindlichkeit der Falschgelderkennung

Für gewisse Währungen oder je nach Zustand der Banknoten kann es erforderlich sein, die Empfindlichkeit der Falschgelderkennung zu justieren, um Fehlalarm zu vermeiden.

Achtung: Eine Feineinstellung der Sensivität ist nur notwending wenn der Falschgeldalarm anschlägt. Bitte beachten Sie vor dem Umstellen Hinweise im Kapitel 7.0

#### 5.2.1 Justieren der UV-Empfindlichkeit

Halten Sie die [UV]-Taste gedrückt, bis auf dem [CHECK] Display die Meldung "Axx" erscheint. Dies bedeutet, dass das UV-System justiert werden kann. Sie können nun die Empfindlichkeit durch Drücken der [+]- oder [-]-Taste erhöhen oder verringern. Drücken Sie die [START]-Taste, um die entsprechende Justierung zu bestätigen.

#### 5.2.2. Justieren der MG-Empfindlichkeit (nur bei 2250 Modellen)

Halten Sie die [MG]-Taste gedrückt, bis auf dem zweiten LCD-Display die Meldung "Bxx" erscheint. Dies bedeutet, dass das MG-System justiert werden kann. Sie können nun die Empfindlichkeit durch Drücken der [+]- oder [-]-Taste erhöhen oder verringern. Drücken Sie die [START]-Taste, um die entsprechende Justierung zu bestätigen.

#### 5.2.3 Justieren der IR-Empfindlichkeit

Halten Sie die [ADD]-Taste gedrückt, bis auf dem zweiten LCD-Display die Meldung "Cxx" erscheint. Dies bedeutet, dass das IR-System justiert werden kann. Sie können nun die Empfindlichkeit durch Drücken der [+]- oder [-]-Taste erhöhen oder verringern. Drücken Sie die [START]-Taste, um die entsprechende Justierung zu bestätigen.

Beachten Sie bitte: Es ist möglich, das Gerät vorab so einzustellen, dass verdächtige Noten zum Zählergebnis addiert werden.

Um von einer Funktion zur anderen zu wechseln, halten Sie die [-]-Taste gedrückt, bis auf dem zweiten Digitaldisplay U00 oder U01 erscheint. Drücken Sie die [START]-Taste, um die Wahl zu bestätigen.

U00= Verdächtige Banknoten werden nicht zum Gesamtzählergebnis addiert.

U01= Verdächtige Noten werden zum Gesamtergebnis addiert.

#### 5.3 Justieren der Empfindlichkeit der Formaterkennung

Halten Sie die [BAT]-Taste gedrückt, bis auf dem [COUNT] Display [dXX] erscheint. Sie können nun die Empfindlichkeit durch Drücken der [+]- oder [-]-Taste erhöhen oder verringern. Drücken Sie die [START]-Taste, um die entsprechende Justierung zu bestätigen.

## 6.0 ZURÜCKSETZEN AUF DEFAULT-/WERKSEINSTELLUNGEN

Halten Sie die [+]-Taste gedrückt, bis ein Piepton ertönt. Damit wird angezeigt, dass die Einstellungen wiederhergestellt wurden. Das Gerät ist damit auf die Default-Einstellungen zurückgesetzt.

## 7.0 FEHLERMELDUNGEN UND LÖSUNGEN

#### 7.1 Meldungen auf dem [CHECK] Display

#### E1. Fehler UV-Erkennung

- 1. Nehmen Sie die Banknote aus der Ausgabe und drücken Sie die [START]-Taste, um mit der Zählung fortzufahren.
- 2. Versuchen Sie, die verdächtige Banknote erneut zu zählen. Stellen Sie sicher, dass die Einheit weit von jedweder starken Lichtquelle entfernt ist.
- 3. Sollte das Gerät ein unnötiges Alarmsignal ausgeben, senken Sie den Empfindlichkeitsgrad (Einzelheiten siehe Kapitel 5.2.1).
- 4. Wird das Problem durch Schritt 3 nicht behoben, müssen die UV-Sensoren möglicherweise von Staub befreit werden (Einzelheiten siehe Kapitel 8.3).

Beachten Sie bitte: Banknoten, die gewaschen wurden, können das UV-Licht reflektieren und einen "Fehlalarm" auslösen.

#### E2. Fehler MG-Erkennung

- 1. Nehmen Sie die Banknote aus der Ausgabe und drücken Sie die [START]-Taste, um mit der Zählung fortzufahren.
- 2. Versuchen Sie, die verdächtige Banknote erneut zu zählen.
- 3. Sollte das Gerät ein unnötiges Alarmsignal ausgeben, senken Sie den Empfindlichkeitsgrad (Einzelheiten siehe Kapitel 5.2.2).

#### E3. Fehler IR-Erkennung

- 1. Nehmen Sie die Banknote aus der Ausgabe und drücken Sie die [START]-Taste, um mit der Zählung fortzufahren.
- 2. Prüfen Sie, ob die Banknote gefaltet ist oder 2 Banknoten aneinander haften.
- 3. Stellen Sie sicher, dass die Einheit weit von jedweder starken Lichtquelle entfernt ist.
- 4. Versuchen Sie, die verdächtige Banknote erneut zu zählen.
- 5. Sollte das Gerät ein unnötiges Alarmsignal ausgeben, senken Sie den Empfindlichkeitsgrad (Einzelheiten siehe Kapitel 5.2.3).
- 6. Falls das Gerät weiterhin unnötige Alarmsignale ausgibt, kann es erforderlich sein, die Position der Aufnahme zu justieren (Einzelheiten siehe Kapitel 7.3).

#### E4. Fehler Formaterkennung

- 1. Nehmen Sie die Banknote aus der Ausgabe und drücken Sie die [START]-Taste, um mit der Zählung fortzufahren.
- 2. Wenn die Banknote nicht einer anderen Währung entspricht, prüfen Sie, ob sie gefaltet oder beschädigt ist und deswegen den Formaterkennungsalarm auslöst.
- 3. Sollte das Gerät ein unnötiges Alarmsignal ausgeben, senken Sie den Empfindlichkeitsgrad (Einzelheiten siehe Kapitel 5.3).

#### E5. Fehler Banknotenlänge

- 1. Nehmen Sie die Banknote aus der Ausgabe und drücken Sie die [START]-Taste, um mit der Zählung fortzufahren.
- 2. Prüfen Sie, ob die Banknote nicht waagerecht oder nicht mittig eingeführt wurde.
- 3. Prüfen Sie die Banknote auf Beschädigungen.
- 4. Versuchen Sie, die verdächtige Banknote erneut zu zählen und stellen Sie durch Nutzung der Banknotenführung sicher, dass die Banknote mittig eingeführt wird.

#### 7.2 Meldungen auf dem Haupt-LCD-Display

#### $FAO - FA5$

- 1. Schalten Sie das Gerät aus und ziehen Sie das Netzkabel aus der Netzsteckdose.
- 2. Nehmen Sie sämtliche Banknoten heraus. Prüfen Sie, ob Hindernisse im Gerät vorhanden sind.
- 3. Reinigen Sie das Gerät mit einer trockenen Bürste und/oder einem Druckluftspray, um die Sensoren zu entstauben (Einzelheiten siehe Kapitel 8.0).

#### Fehlermeldung EA6 in Systemsteuerung

Wenden Sie sich zwecks Unterstützung an Safescan: www.safescan.com.

#### 7.3 Justieren der Position der Aufnahme

Das Rädchen für die Justierung der Aufnahme wurde werkseitig bereits optimal eingestellt. Falls unnötige Zählfehler auftreten (wie E3 oder E5), kann es erforderlich sein, das Rädchen für die Justierung der Aufnahme zu verstellen, um den Banknotentransport zu optimieren.

Justieren der Position der Aufnahme:

- Wenn kein reibungsloses Zählen der Banknoten möglich ist, erhöhen Sie den Abstand. Drehen Sie die Schraube im Uhrzeigersinn (-), um den Abstand zu erhöhen.
- Wenn das Gerät stoppt und den Fehlercode E3 oder E5 anzeigt, verringern Sie den Abstand. Drehen Sie das Rädchen gegen den Uhrzeigersinn (+), um den Abstand bzw. die Notenstärke zu verringern.

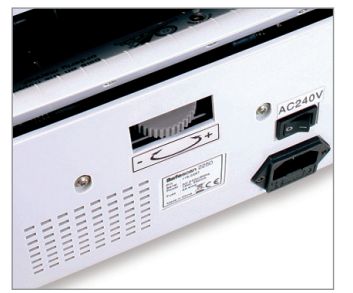

Beachten Sie bitte: Die Justierschraube ist sehr empfindlich, justieren Sie nur geringfügig.

## 8.0 WARTUNG

#### 8.1 Regelmäßige Reinigung des Gerätes mit einer Bürste oder einem weichen Tuch

- 1. Schalten Sie das Gerät aus, ziehen Sie das Netzkabel aus der Netzsteckdose und heben Sie die obere Abdeckung an (Griffseite), um Zugang zum Innenbereich des Gerätes zu bekommen.
- 2. Entfernen Sie zudem mit einer trockenen Bürste und/oder einem Druckluftspray allen Staub vom Gerät und von den Sensoren in der Einheit, um zu vermeiden, dass Papierpartikel oder Staub an den Sensoren haften.
- 3. Die Glasoberfläche der Sensoren kann ebenfalls mit einem weichen Tuch oder mit einem Wattestab mit etwas Alkohol abgewischt werden.

#### 8.2 Justierung der Position der Aufnahme

Ist die Aufnahme falsch eingestellt, kann das Gerät nicht korrekt zählen. Dies können Sie korrigieren, indem Sie die Einstellschraube des Einzugsschachts justieren, bis das Gerät erneut korrekt zählt (Einzelheiten siehe Kapitel 7.3).

#### 8.3 Reinigung des UV-Erkennungssystems

- 1. Schalten Sie das Gerät aus, ziehen Sie das Netzkabel aus der Netzsteckdose und heben Sie die obere Abdeckung an (Griffseite), um Zugang zum Innenbereich des Gerätes zu bekommen.
- 2. Heben Sie die obere Abdeckung des Gerätes an.
- 3. Drehen Sie die Halterung des UV-Sensors heraus. Dazu müssen Sie die Halterung aus der Klick-Verbindung ziehen und dann behutsam nach oben führen.
- 4. Der UV-Sensor liegt mittig in der entsprechenden Halterung. Entfernen Sie allen Staub von den UV-Sensoren und UV-LEDs.
- 5. Drehen Sie die Halterung einwärts und klicken Sie sie wieder ein.
- 6. Schließen Sie die obere Abdeckung.

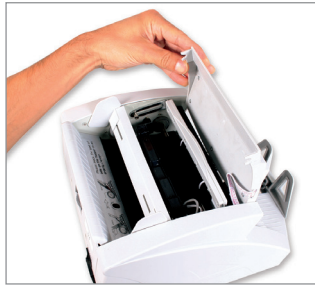

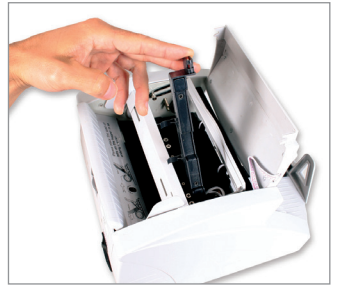

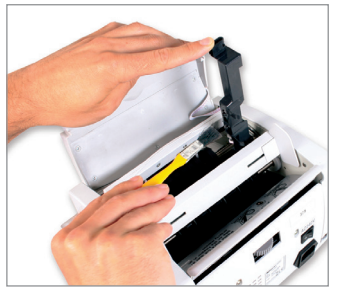

## 9. TECHNISCHE ANGABEN

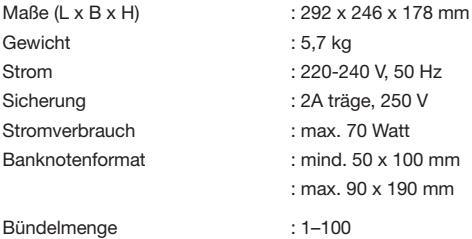

## 10. GARANTIE

Garantieablauf

Bitte wenden Sie sich an Safescan: www.safescan.com.

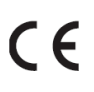

Dieses Produkt entspricht den Grundvoraussetzungen und anderen wichtigen Bestimmungen der geltenden europäischen Richtlinien. Die Konformitätserklärung (DoC) ist unter www.safescan.com erhältlich.

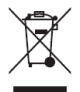

Wenn möglich sollten Sie das Gerät nach Verwendung in einem Recyclingzentrum entsorgen. Nicht im Hausmüll entsorgen.

## **Příručka** Safescan série 2200

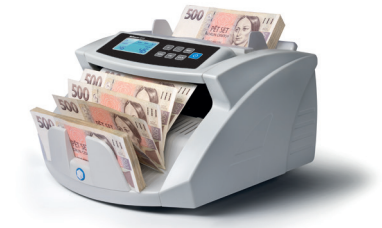

### **Obsah krabice:**

- **Počítačka bankovek Safescan série 2200**
- **Napájecí kabely (EUR/UK/Švýcarsko)**
- **Protiprachový kryt**
- **Servisní souprava**
- **Příručka pro uživatele**

Safescan série 2200

Děkujeme vám, že jste si vybrali počítačku bankovek Safescan série 2200. Než přístroj začnete používat, přečtěte si prosím důkladně tuto příručku, abyste se seznámili s jeho funkcemi a operacemi.

K dispozici jsou 2 režimy:

1. Safescan 2210; tento přístroj počítá rychlostí 1000 bankovek za minutu a provádí funkce sčítání a počítání po dávkách, včetně detekce UV, IR a zjišťování velikosti.

2. Safescan 2250; kromě stejných funkcí jako přístroj 2210 má přístroj 2250 navíc integrovaný systém odhalování padělků za pomoci detekčních funkcí MG. Jelikož bulharský lev a česká koruna nemají vlastnosti magnetického inkoustu, je třeba při počítání této měny tuto funkci vypnout.

Před zapnutím přístroje zkontrolujte, zda chodu válečků a koleček nebrání žádné předměty.

- Neumísťujte přístroj do vlhkého prostředí. To způsobí probíjení elektřiny s rizikem zásahu elektrickým proudem.
- Až skončíte s počítáním, přístroj vypněte a vytáhněte kabel ze zásuvky.
- Bankovky, které byly vyprány (například spolu s oděvem), mohou ztratit UV vlastnosti a způsobit "falešný poplach".
- Jsou-li bankovky znečištěné, může to změnit vlastnosti absorpce infračerveného záření a způsobit "falešný poplach".

## **1.0 CELKOVÝ POHLED NA DÍLY A OVLÁDAČE 1.1 Díly přístroje**

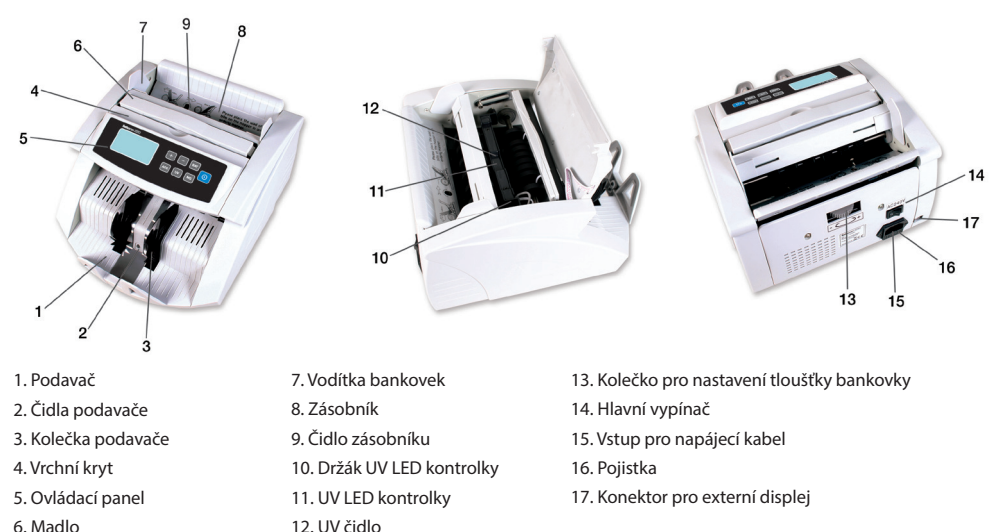

6. Madlo

## **1.2 Ovládací panely**

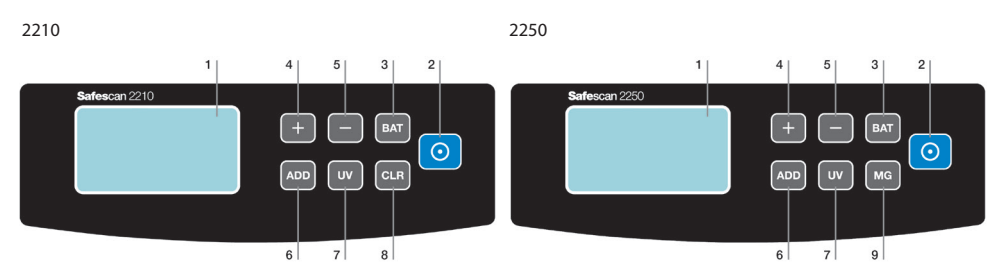

#### **Obecné komponenty**

- 1. LCD monitor
- 2. **Tlačítko START**
- 3. Tlačítko **BAT**
- 4. Tlačítko **+**
- 5. Tlačítko **-**
- 6. Tlačítko **ADD**
- 7. Tlačítko **UV**

#### **Komponenty specifické pro konkrétní výrobek**

#### **2210**

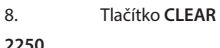

- 2. Tlačítko **START**
- 9. Tlačítko **MG**

#### **1.3 LCD monitor**

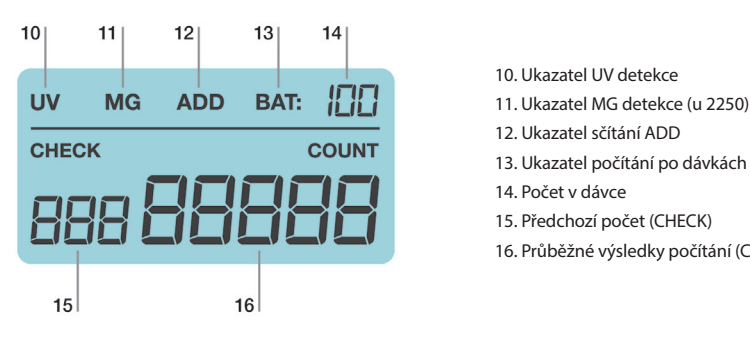

- 10. Ukazatel UV detekce
- 
- 
- 13. Ukazatel počítání po dávkách
- 14. Počet v dávce
- 15. Předchozí počet (CHECK)
- 16. Průběžné výsledky počítání (COUNT)

## **2.0 PROVOZ**

Připojte k počítačce napájecí kabel a zapojte ho do zásuvky. Zapněte přístroj.

Přístroj provede rychlý autotest. Pokud během autotestu odhalí nějaký problém, zobrazí se na hlavním LCD monitoru chybový kód. Odstraňování poruch a řešení problémů viz kapitola 7.2.

## **3.0 POČÍTÁNÍ**

#### **3.1 Režimy počítání**

Tento přístroj má dva režimy počítání: automatický a ruční.

Základní nastavení je na automatický režim. Jakmile jsou do zásobníku vloženy bankovky, začne je přístroj automaticky počítat. Pokud nechcete, aby přístroj začal počítat, dokud nestisknete tlačítko START, přepněte ho do ručního režimu tak, že stisknete

a přidržíte tlačítko START, dokud se na monitoru (COUNT) nezobrazí ,,NO". Potvrďte volbu dalším stisknutím tlačítka START. Pokud chcete obnovit automatický režim počítání, zopakujte tento postup.

#### **3.2 Správný způsob vložení balíčku bankovek**

Položte balíček bankovek doprostřed zásobníku a začněte počítat. Bankovky umístěte mezi vodítka bankovek podle níže uvedeného obrázku 1. Poté hbitě postrčte bankovky dozadu na desku zásobníku (obrázek 2).

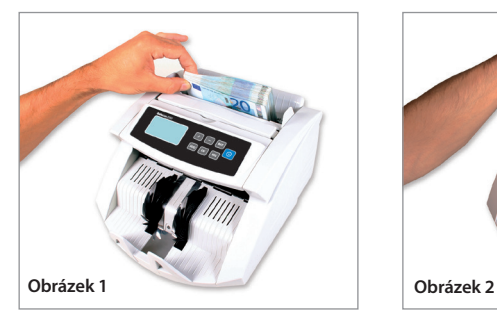

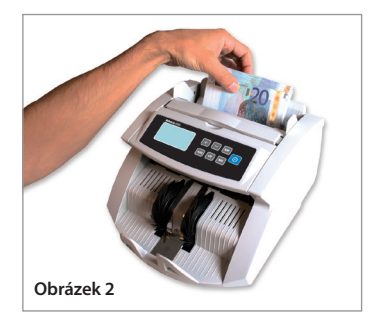

#### **3.3 Výsledky počítání**

Na monitoru (COUNT) se zobrazí množství spočítaných bankovek. Pokud chcete výsledky počítání pro jistotu překontrolovat, můžete balíček bankovek spočítat podruhé. Původní výsledek vašeho počítání se zobrazí na monitoru (CHECK).

## **4.0 Jiná tlačítka a funkce**

#### **4.1 ADD**

Funkce ADD slouží k sečtení výsledků počítání několika dávek. Tuto funkci aktivujte a deaktivujte stisknutím tlačítka ADD. Výsledky počítání se zobrazí na hlavním digitálním monitoru.

#### **4.2 BATCH**

Pomocí funkce BATCH můžete přístroj předem nastavit na odpočítání přesného množství bankovek, které požadujete.

- a. 1. stisknutí = nastavení množství v dávce na 100 bankovek
- b. 2. stisknutí = nastavení množství v dávce na 50 bankovek
- c. 3. stisknutí = nastavení množství v dávce na 20 bankovek
- d. 4. stisknutí = nastavení množství v dávce na 10 bankovek
- e. 5. stisknutí = nastavení množství v dávce na 0 bankovek funkce BATCH se deaktivuje

Stiskem tlačítka + nebo - změníte počet v dávce vždy o 1 bankovku. Přidržením tlačítka + nebo - můžete měnit počet v dávce po 5 bankovkách.

Při počítání se počítačka bankovek automaticky zastaví, až dosáhne předem nastaveného množství v dávce.

Pokud poslední balíček obsahuje méně bankovek, než je pro dávku nastaveno, bude monitor (COUNT) trvale blikat, až přístroj dokončí počítání.

Pokud aktivujete funkce BATCH a ADD současně, můžete nyní umístit do zásobníku nový sloupec bankovek. Když do zásobníku přidáte nové bankovky, bude přístroj pokračovat v počítání, dokud nedosáhne nastaveného počtu v dávce.

#### **4.3 CLR**

Tlačítko CLEAR. Jeho stiskem vymažete výsledky počítání a nastavení dávky. Potřebujete-li vymazat výsledky počítání u přístroje 2250, stiskněte START.

#### **4.4 Zjišťování velikosti**

Když je zjištěna první počítaná bankovka s odlišnou velikostí, spustí se poplach zjišťování velikosti. Po poplachu začne na monitoru (CHECK) blikat ,,E4". Přístroj automaticky přestane počítat. Bankovka s odlišnou velikostí bude poslední spočítaná bankovka

v podavači.

## **5.0 ODHALOVÁNÍ PADĚLKŮ**

#### **5.1 Způsoby odhalování**

#### **E1. UV detekce**

Pokud přístroj odhalí bankovku s podezřelými UV vlastnostmi, zazní alarm a na monitoru (CHECK) začne blikat "E1" + "UV". Pokud UV funkci vypnete, můžete provádět počítání i bez detekce.

#### **E2. MG detekce (pouze u modelu 2250)**

Pokud přístroj odhalí bankovku s podezřelými MG vlastnostmi, zazní alarm a na monitoru (CHECK) začne blikat "E2" + "MG". Pro bankovky bez vlastností magnetického inkoustu MG funkci vypněte.

#### **E3. IR detekce**

Pokud přístroj odhalí bankovky s odlišnou tloušťkou nebo slepené bankovky, zazní alarm a na monitoru (CHECK) začne blikat ,,E3".

#### **5.2 Nastavení citlivosti odhalování padělků**

Přístroje Safescan série 2200 jsou vybaveny nastavitelnými čidly. To umožňuje jemně seřídit citlivost čidel a přizpůsobit tak přístroj podmínkám každé měny nebo bankovek.

Pozn.: Jemné seřízení citlivosti je zapotřebí, pouze když dojde k falešnému poplachu kvůli padělkům. Před změnou úrovně citlivosti si nejprve přečtěte kapitolu 7.0.

#### **5.2.1 Nastavení UV citlivosti**

Stiskněte tlačítko UV a přidržte ho, dokud se na monitoru (CHECK) neobjeví ,,A005", což znamená, že UV systém je připraven k nastavení. Nyní můžete citlivost zvýšit nebo snížit stiskem tlačítka + nebo -. Provedené nastavení potvrďte stisknutím tlačítka START.

#### **5.2.2. Nastavení MG citlivosti (pouze u modelu 2250)**

Stiskněte tlačítko MG a přidržte ho, dokud se na vedlejším LCD monitoru neobjeví "B005", což znamená, že MG systém je připraven k nastavení. Nyní můžete citlivost zvýšit nebo snížit stiskem tlačítka + nebo -. Provedené nastavení potvrďte stisknutím tlačítka START.

#### **5.2.3 Jak nastavit IR citlivost**

Stiskněte tlačítko ADD a přidržte ho, dokud se na vedlejším LCD monitoru neobjeví ,,Cxx", což znamená, že IR systém je připraven k nastavení. Nyní můžete citlivost zvýšit nebo snížit stiskem tlačítka + nebo -. Provedené nastavení potvrďte stisknutím tlačítka START.

#### **5.2.4. Přidání a odstranění podezřelých bankovek z výsledků počítání**

Přepínání mezi oběma možnostmi: Stiskněte tlačítko - a přidržte ho, dokud se na monitoru (COUNT) neobjeví: U00 nebo U01. Volbu potvrďte stisknutím tlačítka START.

U00= nepřičítat podezřelé bankovky k celkovému počtu

U01= přidat podezřelé bankovky k celkovému počtu

#### **5.3 Nastavení citlivosti zjišťování velikosti**

Stiskněte tlačítko BAT a přidržte ho, dokud se na monitoru (COUNT) neobjeví d005. Nyní můžete citlivost zvýšit nebo snížit stiskem tlačítka + nebo -. Provedené nastavení potvrďte stisknutím tlačítka START.

## **6.0 NÁVRAT K PŮVODNÍMU NASTAVENÍ Z VÝROBNÍHO ZÁVODU**

Stiskněte tlačítko + a přidržte ho, dokud neuslyšíte pípnutí signalizující, že se obnovilo nastavení. Nyní se přístroj vrátil k původnímu nastavení.

## **7.0 CHYBOVÉ ZPRÁVY A ŘEŠENÍ**

#### **7.1 Zprávy zobrazované na monitoru (CHECK)**

#### **E1. Chyba UV detekce**

- 1. Odstraňte bankovku z podavače a stiskněte tlačítko START, aby počítání pokračovalo.
- 2. Zkuste spočítat podezřelou bankovku znovu. Zkontrolujte, zda není přístroj vystaven žádnému silnému zdroji světla.
- 3. Pokud přístroj vydá poplašný signál tam, kde by neměl, snižte úroveň citlivosti (podrobnosti viz kapitola 5.2.1).
- 4. Pokud krok 3 problém nevyřeší, je možné, že je třeba očistit UV čidlo od prachu (podrobnosti viz kapitola 8.3).
	- Pozn.: Bankovky, které byly vyprány, mohou ztratit UV vlastnosti a způsobit "falešný poplach".

#### **E2. Chyba MG detekce**

- 1. Odstraňte bankovku z podavače a stiskněte tlačítko START, aby počítání pokračovalo.
- 2. Zkuste spočítat podezřelou bankovku znovu.
- 3. Pokud přístroj vydá poplašný signál tam, kde by neměl, snižte úroveň citlivosti (podrobnosti viz kapitola 5.2.2).

#### **E3. Chyba IR detekce**

- 1. Odstraňte bankovku z podavače a stiskněte tlačítko START, aby počítání pokračovalo.
- 2. Zkontrolujte, zda není bankovka přeložená nebo zda nejsou slepené dvě bankovky dohromady.
- 3. Zkontrolujte, zda není přístroj vystaven žádnému silnému zdroji světla.
- 4. Zkuste spočítat podezřelou bankovku znovu.
- 5. Pokud přístroj vydá alarm tam, kde by neměl, snižte úroveň citlivosti (podrobnosti viz kapitola 5.2.3).
- 6. Pokud přístroj vydá poplašný signál tam, kde by neměl, je možná zapotřebí nastavit polohu zásobníku (podrobnosti viz kapitola 7.3).

#### **E4. Chyba zjišťování velikosti**

- 1. Odstraňte bankovku z podavače a stiskněte tlačítko START, aby počítání pokračovalo.
- 2. Pokud bankovka nemá odlišnou nominální hodnotu, zkontrolujte, zda bankovky nejsou přeložené nebo
- poškozené, což by mohlo způsobovat alarm zjišťování velikosti.
- 3. Pokud přístroj vydá alarm tam, kde by neměl, snižte úroveň citlivosti
	- (podrobnosti viz kapitola 5.3).

#### **E5. Chyba délky bankovky**

- 1. Odstraňte bankovku z podavače a stiskněte tlačítko START, aby počítání pokračovalo.
- 2. Zkontrolujte, zda se bankovka nedostala do přístroje jinak než vodorovně nebo jinde než uprostřed.
- 3. Zkontrolujte, zda není bankovka poškozená.
- 4. Zkuste spočítat podezřelou bankovku znovu, dejte pozor, abyste ji za pomoci vodítek vložili přesně doprostřed.

#### **7.2 Jiné chyby**

#### **EA0 – EA5**

- 1. Přístroj vypněte a vytáhněte napájecí kabel ze zásuvky.
- 2. Vyjměte všechny bankovky. Zkontrolujte, zda v přístroji nejsou překážky.
- 3. Vyčistěte přístroj suchým kartáčem a/nebo sprejem se stlačeným vzduchem, abyste zbavili čidla prachu (podrobnosti viz kapitola 8.0).

EA6: Chyba v ovládacím panelu

Kontaktujte Safescan a požádejte o pomoc: www.safescan.com.

#### **7.3 Nastavení polohy zásobníku**

Stavěcí kolečko polohy zásobníku je nastavené do optimální polohy již z výrobního závodu. Když dochází ke zbytečným chybám při počítání (tj. E3 nebo E5), může být zapotřebí nastavit polohu zásobníku pomocí kolečka pro nastavení tloušťky bankovek, aby se optimalizoval pohyb bankovek.

Nastavení polohy zásobníku proveďte takto:

• Pokud se bankovky nedají hladce počítat, zvětšete vzdálenost. Vzdálenost zvětšíte otáčením kolečka ve směru hodinových ručiček (-).

• Pokud se přístroj zastavuje a zobrazuje chybové kódy E3 nebo E5, vzdálenost zmenšete. Vzdálenost tloušťky bankovek zmenšíte otáčením kolečka proti směru hodinových ručiček (+).

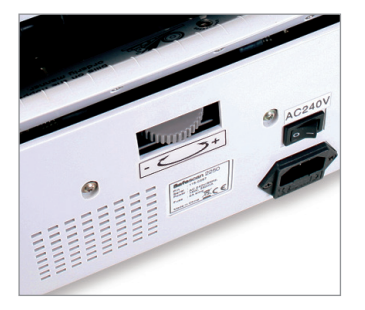

Prosím pozor: Stavěcí šroub je velmi citlivý, provádějte pouze drobná seřízení.

## **8.0 ÚDRŽBA**

#### **8.1 Pravidelně čistěte přístroj kartáčem nebo měkkým hadříkem**

- 1. Přístroj vypněte, vytáhněte napájecí kabel ze zásuvky a zvedněte horní kryt (tam, kde je madlo), abyste získali přístup dovnitř.
- 2. Poté očistěte veškerý prach z přístroje a z čidel za pomoci suchého kartáče a/nebo spreje se stlačeným vzduchem, aby na čidlech nezůstaly žádné částečky papíru nebo prachu.
- 3. Skleněný povrch čidel je rovněž možno otírat měkkým hadříkem nebo smotkem vaty navlhčeným v lihu.

#### **8.2 Čištění systému UV detekce**

1. Přístroj vypněte, vytáhněte napájecí kabel ze zásuvky a zvedněte horní kryt

(tam, kde je madlo), abyste získali přístup dovnitř.

2. Horní kryt přístroje otevřete odklopením.

3. Vyjměte držák UV čidla. To je možno provést vytažením držáku ze spojky se západkou;

poté držák jemně tahejte směrem nahoru.

- 4. UV čidlo je umístěno uprostřed držáku. Odstraňte veškerý prach
- z UV čidel a UV LED kontrolek.
- 5. Otočte držák směrem dovnitř a zacvakněte ho zpět na místo.
- 6. Zavřete horní kryt.

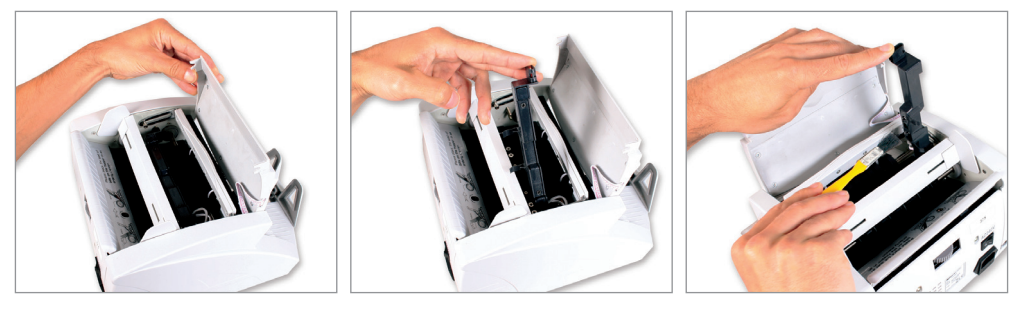

## **9. TECHNICKÁ SPECIFIKACE**

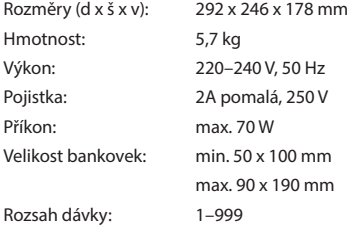

## **10. ZÁRUKA**

Vyřizování záruk Kontaktujte Safescan na adrese: www.safescan.com.

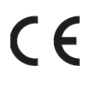

Tento výrobek splňuje zásadní požadavky i ostatní důležitá ustanovení platných evropských směrnic. Prohlášení o shodě (Declaration of Conformity, DoC) je k dispozici na adrese www. safescan.com.

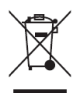

Po skončení životnosti přístroj, pokud možno, předejte recyklačnímu centru. Výrobek nevyhazujte do domovního odpadu.

## **Kezelési útmutató** Safescan 2200 sorozat

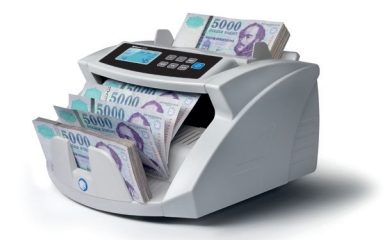

## **A dobozban:**

- Safescan 2200 sorozatú bankjegy-számláló
- Tápkábelek (EUR/UK/SWISS)
- Porvédő
- Szervizkészlet
- Használati útmutató

Safescan 2200 sorozat

Köszönjük, hogy a Safescan 2200 sorozatú bankjegyszámláló készüléket választotta. Kérjük, hogy a készülék használata előtt gondosan olvassa el ezt a kezelési útmutatót, hogy megismerje a készülék funkcióit és működési módjait. A Safescan 2200 sorozatú bankjegyszámlálók professzionális készülékek, amelyek üzembiztosak és kiváló teljesítményűek. Többféle eszközzel rendelkeznek a hamisítványok, a dupla bakjegyek, a méretek felismerésére és a szétválogatott bankjegyek számlálására. Kompakt kivitele felbecsülhetetlen értékű eszközzé teszi a bankok, kaszinók, bevásárlóközpontok, mozik és más kereskedelmi intézmények számára.

#### **A készülék 2 modellje kapható:**

- 1. **Safescan 2210**, ez a készülék percenként 1000 bankjegy számlálására képes, és elvégzi az összeadási és tételszámlálási funkciókat, beleértve az ultraibolya, infravörös és méretfelismerést.
- 2. **Safescan 2250**, a 2210-es modell funkciói mellett a 2250-es modell beépített hamisítványfelismerő rendszerrel is rendelkezik, amely az MG észlelési funkciókat használja.

#### **MEGJEGYZÉS:**

- Az áramellátás bekapcsolása előtt győződjön meg arról, hogy semmilyen tárgy nem akadályozza a hengerek és a kerekek működését.
- A készüléket ne helyezze el nyirkos környezetben. Ez ugyanis áramszivárgást és az áramütés kockázatának kialakulását okozza.
- Ha befejezte a számlálást, kapcsolja ki a készüléket, a tápkábelt pedig húzza ki az elektromos aljzatból.
- Azok a bankjegyek, amelyeket kimostak (pl. ruhával együtt), elveszíthetik UV-tulajdonságaikat, és ezért "hamis riasztást" okoznak.
- Ha a bankjegyek szennyezettek, akkor megváltozhat az infravörös fényelnyelő tulajdonságuk, ami "hamis riasztást" okoz.

## **1.0 ÁLTALÁNOS RÉSZEK ÉS KEZELŐESZKÖZÖK**

**1.1 A készülék részei**

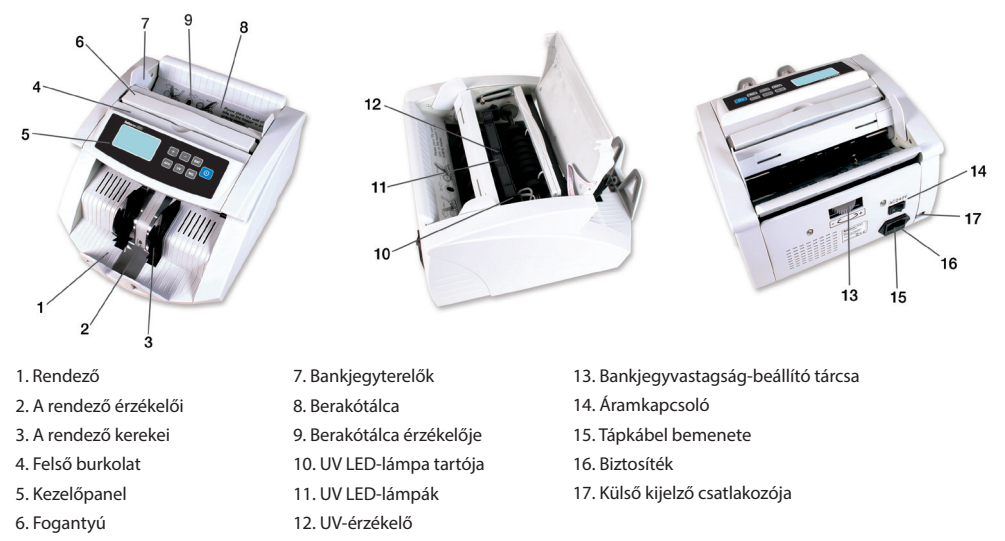

## **1.2 Kezelőpanelek**

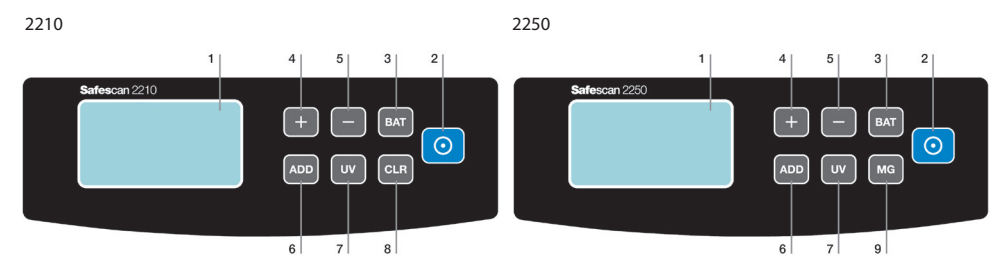

#### **Általános elemek**

- 1. LCD-kijelző
- 2. **[START]** gomb: Nyomja meg a számlálás indításához és az előző számlálás eredményeinek törléséhez. Tartsa megnyomva 3 másodpercig az automatikus indítási-leállítási funkció bekapcsolásához/kikapcsolásához.
- 3. **[BAT]** gomb: Nyomja meg a tétel funkció bekapcsolásához.
	- a. 1. megnyomás = Tételmennyiség beállítása 100 bankjegyre
	- b. 2. megnyomás = Tételmennyiség beállítása 50 bankjegyre
	- c. 3. megnyomás = Tételmennyiség beállítása 20 bankjegyre
	- d. 4. megnyomás = Tételmennyiség beállítása 10 bankjegyre
	- e. 5. megnyomás = Tételmennyiség beállítása 0 bankjegyre, ezzel kikapcsolja a tétel funkciót

Tartsa megnyomva 3 másodpercig a bankjegyméret-észlelés érzékenységének beállításához.

- 4. **[+]** gomb. Nyomja meg a tételszám beállításához. Tartsa megnyomva a sípoló hang felhangzásáig, ami a gyári beállításokhoz való visszatérést jelenti.
- 5. **[-]** gomb. Nyomja meg a tételszám beállításához. Tartsa megnyomva 3 másodpercig a feltételezett bankjegyek számlálási eredményének az összes bankjegy számához való hozzáadáshoz.
- 6. **[ADD]** (Hozzáadás) gomb. Nyomja meg az ADD (Hozzáadás) funkció bekapcsolásához. Tartsa megnyomva 3 másodpercig az IR-észlelés érzékenységének beállításához.
- 7. **[UV]** gomb. Nyomja meg az UV- (ultraibolya-) fényes hamisítványészlelés be-/kikapcsolásához. Tartsa megnyomva 3 másodpercig az UV-észlelés érzékenységi szintjének beállításához.

#### **Termékspecifikus eszközök**

- **2210**
- 8. **[CLEAR]** gomb. Nyomja meg a számlálási eredmények és a tételbeállítások törléséhez.

#### **2250**

- 2. **[START]** gomb. Nyomja meg az előző számlálási eredmény törléséhez.
- 9. **[MG]** gomb. Nyomja meg az MG (mágneses funkciós) hamisítványészlelés be-/kikapcsolásához. Tartsa megnyomva 3 másodpercig az MG-észlelés érzékenységének beállításához.

#### **1.3 LCD-képernyő**

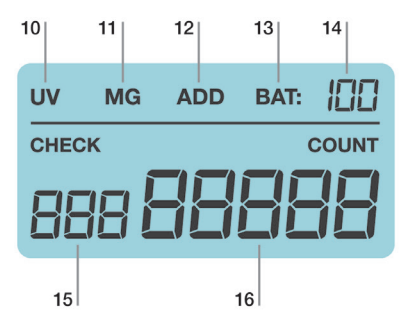

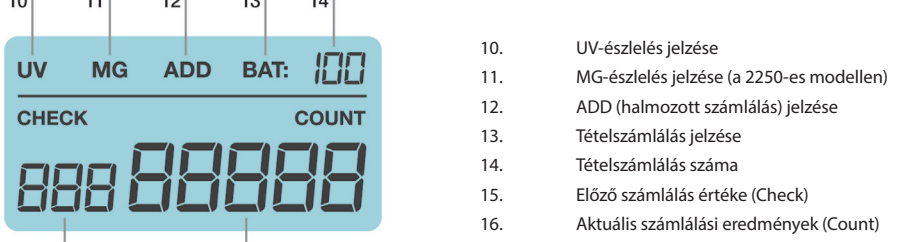

## **2.0 MŰKÖDÉS**

Csatlakoztassa a (mellékelt) tápkábelt a készülékhez, majd a tápkábel dugaszát dugja be a fali aljzatba, és kapcsolja be a készüléket.

Bekapcsolás után a készüléke elindít egy önellenőrző tesztet annak ellenőrzésére, hogy minden funkciója működik-e. Az öntesztelés ideje alatt a gép sípoló hangokat ad, az LCD-kijelzőkön pedig a modellszám látható. 3 másodperc múlva a kijelzőn '0' jelenik meg. Ekkor a készülék használatra kész.

**Megjegyzés**: A készülék alapbeállításai a következők:

#### **2210**

Hozzáadás és tétel funkció: Ki, UV-észlelés: Be, Számolási mód: automatikus

#### **2250**

Hozzáadás és tétel funkció: Ki, UV- + MG-észlelés: Be, Számolási mód: automatikus

Ha a készülék az öntesztelés során problémát észlelt, a fő LCD-kijelzőn egy hibakód jelenik meg. A hibaelhárításról és a probléma megoldásáról a 7.2 fejezetben olvashat.

## **3.0 SZÁMLÁLÁS**

#### **3.1 Számlálási módok**

A készülék két számlálási móddal rendelkezik: automatikussal és kézivel.

#### **3.1.1 Automatikus (alapértelmezett)**

Tartsa megnyomva a [START] gombot addig, amíg a [COUNT] kijelzőn meg nem jelenik a "YES" felirat, ami azt jelzi, hogy a készülék automatikus számlálási módban van. Nyomja meg újra a **[START]** gombot a kiválasztás jóváhagyásához. Amint a bankjegyeket behelyezi a berakótálcába, a készülék automatikusan megkezdi a számlálást.

#### **3.1.2 Kézi**

Tartsa megnyomva a **[START**] gombot addig, amíg a **[COUNT**] kijelzőn meg nem jelenik a "NO" felirat, ami azt jelzi, hogy a készülék kézi számlálási módban van. Nyomja meg újra a **[START]** gombot a kiválasztás jóváhagyásához. Kézi üzemmódba kapcsolva a készülék a számlálást a **[START]** gomb megnyomása után kezdi el.

**Megjegyzés**: a készülék a legközelebbi bekapcsolásakor a legutóbb használt számlálási módban fog működni.

#### **3.2 A bankjegyköteg behelyezésének helyes módja**

A bankjegyköteget helyezze a berakótálca közepére, és indítsa el a számlálást. A bankjegyeket helyezze a bankjegyterelők közé az (1. képen) látható módon. Ezután nyomja hátrafelé a bankjegyeket a berakótálcára (2. kép).

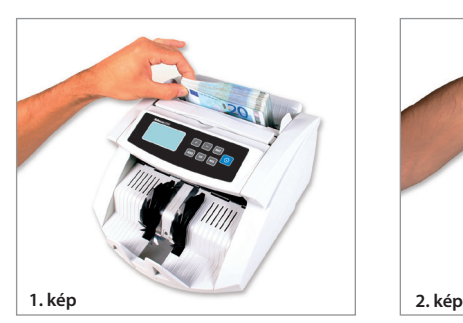

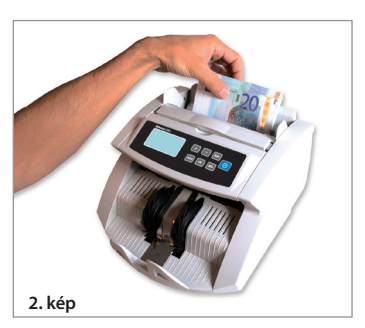

#### **3.3 Számlálási eredmények**

A **[COUNT]** kijelzőn fog megjelenni a megszámlált bankjegyek száma. Amikor az első számlálás befejeződött, vegye ki a megszámlált bankjegyeket a rendezőből, és kezdjen el egy második számlálást. A már megszámlált bankjegyek mennyisége átkerül a **[COUNT]** kijelzőről a **[CHECK]** kijelzőre, a **[COUNT]** kijelzőn pedig a második számlálás mennyisége lesz látható. Ez lehetővé teszi, hogy a használó ellenőrizze a készülék számlálási pontosságát.

## **4.0 HOZZÁADÁSI ÉS TÉTELFUNKCIÓK**

#### **4.1 ADD funkció**

A hozzáadási funkció a számlálási eredmények összeadására szolgál. Az ADD funkció használatával az újabb számlálások eredményeit hozzáadhatja a korábbi számlálási eredményekhez. Ez a funkció akkor hasznos, ha több bankjegyet kell megszámlálnia, mint amekkora a berakótálca befogadóképessége. A számlálási eredmények a fő digitális kijelzőn jelennek meg.

Ha egyszer nyomja meg az **[ADD]** gombot, a készülék sípoló hangot ad, majd megjelenik az összeadás jelzés, ami az összeadási funkció bekapcsolását jelzi. Nyomja meg ismét az **[ADD]** gombot a hozzáadási funkció kikapcsolásához. Az összeadás jelzés eltűnik.

**Megjegyzés:** az áramellátás kikapcsolása után a készüléken a hozzáadás funkció: kikapcsolva

#### **4.2 BATCH funkció**

A BATCH (tétel) funkcióval előre be lehet állítani, hogy a készülék pontosan a kívánt számú bankjegyet számlálja meg.

Nyomia meg a **[BAT]** gombot a tételszám (100, 50, 20, 10 bankiegy) beállításához. Megjelenik a tétel jelzés, ami azt jelzi, hogy a tétel funkció be van kapcsolva.

Nyomja meg a **[+]** vagy a **[-]** gombot a tételszám 1 bankjeggyel történő módosításához. Tartsa megnyomva a **[+]** vagy a **[-]** gombot a tételszám 5 bankjeggyel történő módosításához.

Az előbeállítás befejezése után tegye a bankjegyeket a berakótálcára. A készülék addig számlálja a bankjegyeket, amíg el nem éri az előzőleg beállított mennyiséget.

Ha a bankjegyek utolsó kötege kevesebb darabból áll, mint amennyi a beállított mennyiség, a **[COUNT]** képernyő folyamatosan villogni kezd, amikor a képernyő befejezte a számlálást.

**Megjegyzés**: az áramellátás kikapcsolása után a készüléken a tétel funkció: kikapcsolva

#### **4.3 A hozzáadás és tétel funkció együttes használata**

Lehetőség van arra, hogy a bankjegyek számlálásakor a hozzáadás és a tétel funkció is működjön. A két funkció együttes használatához kapcsolja be a hozzáadás funkciót az **[ADD]** gomb megnyomásával, majd állítsa be előre a kívánt tételmennyiséget.

A számlálási folyamat közben a **[COUNT]** kijelzőn az összes megszámlált mennyiség lesz látható. Valahányszor a készülék eléri az előre beállított tételszámot, a készülék abbahagyja a számlálást. A bankjegyeknek a rendezőből való kivétele után a készülék folytatja a számlálást.

A **[COUNT]** kijelző folyamatosan villogni kezd, ha a számlálás végeredménye nem az előre beállított tételmennyiség többszörös értéke. Ha a berakótálcára újabb bankjegyek kerülnek, a készülék folytatja a számlálást az előre beállított tételmennyiség eléréséig.

#### **4.4 Rendezett számlálási funkció**

A 2200-as sorozatú bankjegyszámlálók méretészlelési funkcióval rendelkezik. Ez a funkció segíti a hibás számlálási eredmények megelőzését egy vagy több különböző bankjegy esetében, amelyek véletlenül bekerültek a válogatott bankjegyek közé. A készülék jelzi, ha az első megszámlált bankjegyhez képest eltérő méretű bankjegyet észlel. A riasztást követően a **[CHECK]**  képernyőn az "E4" jelzés villog. A készülék automatikusan abbahagyja a számlálást. Az eltérő címletű bankjegy lesz az utolsó megszámlált bankjegy a rendezőben.

#### **5.0 HAMISÍTVÁNYÉSZLELÉS**

#### **5.1 Észlelési módszerek**

#### **E1. UV-észlelés**

Ha a készülék gyanús UV-jellemzőkkel rendelkező bankjegyet észlel, riasztás hallatszik, majd a **[CHECK]** kijelzőn megjelenik az 'E1'+'UV' kijelzés. A hamis bankjegyek visszaverik az UV-fényt, így a bankjegy felülete nagyon fényesen ragyog. Az eredeti bankjegyek elnyelik az ultraibolya fényt.

#### **E2. MG-észlelés (csak a 2250 sz. modellnél)**

Ha a készülék gyanús MG-jellemzőkkel rendelkező bankjegyet észlel, riasztás hallatszik, majd a **[CHECK]** kijelzőn megjelenik az 'E2'+'MG' kijelzés. A legtöbb eredeti bankjegy nyomtatásához mágneses festéket használnak. Ha a készülék mágneses festék nélküli bankjegyet észlel, akkor azt hamisítványnak tekinti.

#### **E3. IR-észlelés**

Ezt az észlelési rendszert használva hangjelzés hallatszik és a **[CHECK]** kijelzőn 'E3' jelzés villog, ha hamisítvány vagy összehajtott bankjegy észlelése történik.

#### **5.2 A hamisítványészlelés érzékenységének beállítása**

A Safescan 2200 sorozatú készülékek állítható érzékelőkkel rendelkeznek. Ez lehetővé teszi az érzékelők érzékenységének finombeállítását, hogy a készülék bármilyen pénznem vagy bankjegy kezelésére alkalmas legyen.

**Megjegyzés**: az érzékenység finombeállítása csak akkor szükséges, ha hibás hamisítványriasztás történik. Az érzékenységi szintek megváltoztatása előtt előbb olvassa el a 7.0 fejezetet.

#### **5.2.1 Az UV-érzékenység beállítása**

Tartsa lenyomva az [UV] gombot, amíg a [CHECK] kijelzőn meg nem jelenik az "Axx" jelzés, ami azt jelenti, hogy az UV-rendszer készen áll a beállításra. Most a **[+]** vagy a **[-]** gomb megnyomásával növelheti vagy csökkentheti az érzékenységet. Nyomja meg a **[START]** gombot a végrehajtott módosítás nyugtázásához.

#### **5.2.2. Az MG-érzékenység beállítása (csak a 2250 sz. modellnél)**

Tartsa lenyomva az **[MG**] gombot addig, amíg a másodlagos LCD-kijelzőn meg nem jelenik a "Bxx" jelzés, ami azt jelenti, hogy az MG-rendszer készen áll a beállításra. Most a **[+]** vagy a **[-]** gomb megnyomásával növelheti vagy csökkentheti az érzékenységet. Nyomja meg a **[START]** gombot a végrehajtott beállítás nyugtázásához.

#### **5.2.3 Az IR-érzékenység beállítása**

Tartsa lenyomya az **[ADD**] gombot, amíg a másodlagos kijelzőn meg nem jelenik a "Cxx" jelzés, ami azt jelenti, hogy az IRrendszer készen áll a beállításra. Most a **[+]** vagy a **[-]** gomb megnyomásával növelheti vagy csökkentheti az érzékenységet. Nyomja meg a **[START]** gombot a végrehajtott beállítás nyugtázásához.

**Megjegyzés**: lehetőség van a készülék előzetes beállítására úgy, hogy a gyanús bankjegyeket hozzáadja a számlálási eredményekhez.

Váltás a 2 lehetőség között: Tartsa megnyomva a **[-]** gombot, amíg a **[COUNT]** kijelzőn meg nem jelenik az U00 vagy U01 jelzés. Nyomja meg a **[START]** gombot a kiválasztás jóváhagyásához.

U00 = Nem adja hozzá a gyanús bankjegyeket az összes számlálási eredményhez

U01 = Hozzáadja a gyanús bankjegyeket az összes számlálási eredményhez

#### **5.3 A méretészlelés érzékenységének beállítása**

Tartsa megnyomva a **[BAT]** gombot, amíg a **[COUNT]** kijelzőn meg nem jelenik a [dXX] jelzés. Most növelheti vagy csökkentheti az érzékenységet a **[+]** vagy a **[-]** gomb megnyomásával. Nyomja meg a **[START]** gombot a végrehajtott beállítás nyugtázásához.

## **6.0 VISSZATÉRÉS A GYÁRI BEÁLLÍTÁSOKHOZ**

Tartsa lenyomva a **[+]** gombot, amíg sípoló hangjelzés nem hallatszik, ami a beállítások visszaállítását jelzi. A készülék ekkor visszatért az alapbeállításokhoz.

## **7.0 HIBAÜZENETEK ÉS MEGOLDÁSOK**

#### **7.1 A [CHECK] kijelzőn megjelenő üzenetek**

#### **E1. UV-észlelési hiba**

- 1. Vegye ki a bankjegyet a rendezőből, és nyomja meg a **[START]** gombot a számlálás folytatásához.
- 2. Próbálja újra megszámlálni a gyanús bankjegyet. Ellenőrizze, hogy a készüléket eltávolították-e erős fényforrás közeléből
- 3. Ha a készülék riasztást ad akkor, amikor nem kellene, csökkentse az érzékenységi szintet (a részleteket lásd az 5.2.1 részben).

4. Ha a 3. lépéssel nem oldható meg a probléma, akkor lehet, hogy meg kell tisztítani az UV-érzékelőket a portól (a részleteket lásd a 8.3 részben).

**Megjegyzés**: a ruhával együtt kimosott bankjegyek elveszíthetik UV-tulajdonságaikat, és ez "hamis riasztást" okozhat.

#### **E2. MG-észlelési hiba**

- 1. Vegye ki a bankjegyet a rendezőből, és nyomja meg a **[START]** gombot a számlálás folytatásához.
- 2. Próbálja újra megszámlálni a gyanús bankjegyet.
- 3. Ha a készülék riasztást ad akkor, amikor nem kellene, csökkentse az érzékenységi szintet (a részleteket lásd az 5.2.2 részben).

#### **E3. IR-észlelési hiba**

- 1. Vegye ki a bankjegyet a rendezőből, és nyomja meg a **[START]** gombot a számlálás folytatásához.
- 2. Ellenőrizze, hogy a bankjegy össze van-e hajtva, vagy hogy nem tapadt-e össze 2 bankjegy.
- 3. Ellenőrizze, hogy a készüléket eltávolították-e erős fényforrás közeléből.
- 4. Próbálja újra megszámlálni a gyanús bankjegyet.
- 5. Ha a készülék riasztást ad akkor, amikor nem kellene, csökkentse az érzékenységi szintet (a részleteket lásd az 5.2.3 részben).
- 6. Ha a készülék továbbra is kiadja a riasztást, amikor nem kellene, akkor lehet, hogy meg kell változtatni az adagolónyílás helyzetét (a részleteket lásd a 7.3 részben).

#### **E4. Méretészlelési hiba**

- 1. Vegye ki a bankjegyet a rendezőből, és nyomja meg a **[START]** gombot a számlálás folytatásához.
- 2. Ha a bankjegy nem eltérő címletű, ellenőrizze, hogy a bankjegy nincs-e összehajtva vagy megsérülve, ami méretészlelési riasztást válthat ki.
- 3. Ha a készülék riasztást ad akkor, amikor nem kellene, csökkentse az érzékenységi szintet (a részleteket lásd az 5.3 részben).

#### **E5. Bankjegyhosszúsági hiba**

- 1. Vegye ki a bankjegyet a rendezőből, és nyomja meg a **[START]** gombot a számlálás folytatásához.
- 2. Ellenőrizze, hogy a bankjegy esetleg nem vízszintesen vagy nem középen lépett-e be a készülékbe.
- 3. Ellenőrizze, hogy a bankjegy nem sérült-e.
- 4. Próbálja újra megszámlálni a gyanús bankjegyet, ügyeljen, hogy a bankjegyet középre helyezze be a bankjegyterelők segítségével.

#### **7.2 A [COUNT] kijelzőn megjelenő üzenetek**

#### **EA0 – EA5**

- 1. Kapcsolja ki a készüléket és húzza ki a tápkábelt a fali aljzatból.
- 2. Vegye ki az összes bankjegyet. Ellenőrizze, hogy nincs-e akadály a készülékben.
- 3. Tisztítsa meg a készüléket egy száraz ecsettel és/vagy sűrített levegős portalanítóval távolítsa el a port az érzékelőkről (a részleteket lásd a 8.0 fejezetben).

#### **EA6 Hiba a kezelőpanelban**

Kérje a Safescan segítségét: www.safescan.com.

#### **7.3 A berakótálca helyzetének beállítása**

A berakótálca helyzetének beállítására szolgáló tárcsát a gyárban már beállították az optimális helyzetbe. Ha nem szükségszerű számlálási hiba történik (vagyis E3 vagy E5), akkor szükség lehet a berakótálca helyzetének módosítására bankjegyvastagság beállítására szolgáló tárcsával a bankjegytovábbítás optimalizálása érdekében.
Állítsa be a berakótálca helyzetét:

- Ha a bankjegyek számlálása nem egyenletesen történik, növelje a távolságot. A távolság növeléséhez forgassa el a tárcsát az óramutató járásával egyező irányba (-).
- Ha a készülék leáll és megjelenik az E3 vagy az E5 hibakód, csökkentse a távolságot. Forgassa el a tárcsát az óra járásával ellentétes irányba (+) a bankjegyvastagság növelésére.

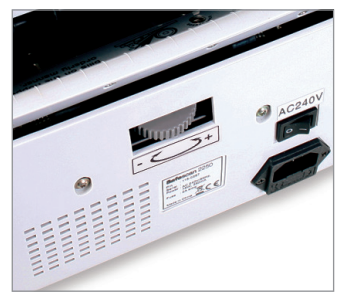

**Megjegyzés: A beállítócsavar nagyon érzékeny, csak kismértékű** 

 **beállításokat végezzen.** 

## **8.0 KARBANTARTÁS**

#### **8.1 Rendszeresen tisztítsa meg a készüléket egy ecsettel vagy puha kendővel**

- 1. Kapcsolja ki a készüléket, a tápkábelt pedig húzza ki a fali aljzatból, majd emelje fel a felső burkolatot (ahol a fogantyú található), hogy hozzáférjen a készülék belső részéhez.
- 2. Ezenkívül távolítson el minden port a készülékből és az érzékelőkről egy száraz ecset és/vagy egy sűrített levegős portalanítóval, hogy papírdarabkák vagy por ne takarja el az érzékelőket.
- 3. Az érzékelők üveg felülete letörölhető kevés alkohollal megnedvesített puha kendővel vagy pamutcsomóval.

#### **8.2 A berakótálca helyzetének beállítása**

Ha a berakótálca beállításai nem megfelelőek, akkor a készülék nem számlál pontosan vagy számlálási hibákat fog jelezni. Ez korrigálható a berakótálca beállítócsavarjának elforgatásával (a részleteket lásd a 7.3 részben).

#### **8.3 Az UV-észlelő rendszer tisztítása**

- 1. Kapcsolja ki a készüléket, a tápkábelt pedig húzza ki a fali aljzatból, majd emelje fel a felső burkolatot (ahol a fogantyú található), hogy hozzáférjen a készülék belső részéhez.
- 2. Hajtsa fel a készülék felső burkolatát.
- 3. Fordítsa kifelé az UV-érzékelő tartóját. Ehhez húzza kifelé a tartót a reteszes csatlakozóból, majd óvatosan vezesse a tartót felfelé.
- 4. Az UV-érzékelő a UV-érzékelő tartójának közepére van beállítva. Távolítsa el az összes port az UV-érzékelőkről és az UV LED-ekről.
- 5. Fordítsa befelé a tartót, majd pattintsa vissza a helyére.
- 6. Csukja le a felső burkolatot.

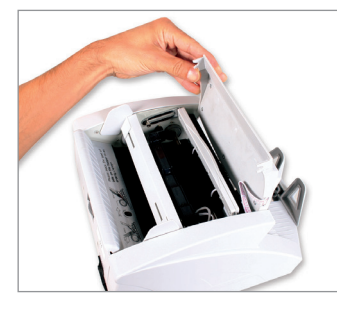

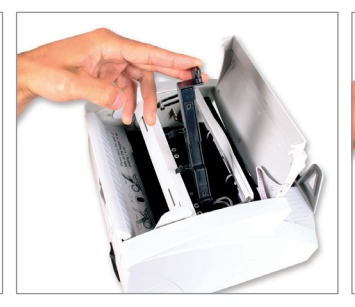

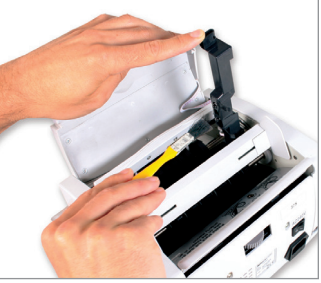

## **9. MŰSZAKI JELLEMZŐK**

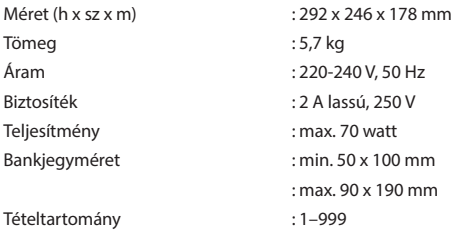

## **10. JÓTÁLLÁS**

Jótállási eljárás Kérje a Safescan segítségét: www.safescan.com

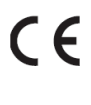

Ez a termék megfelel a vonatkozó európai irányelvek alapvető követelményeinek és más kapcsolódó intézkedéseinek. A megfelelőségi nyilatkozat (DoC) megtalálható a www.safescan. com webhelyen.

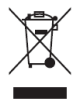

Ha lehetséges, használat után a készüléket vigye újrahasznosítási központba. Ne dobja ki a készüléket a háztartási hulladékkal együtt.

## **Ръководство за употреба** Банкнотоброячна машина Safescan серия 2200

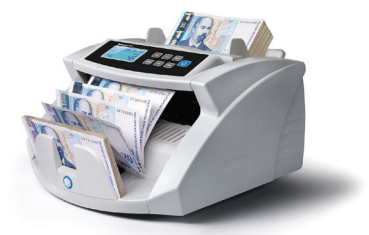

#### **В опаковката ще намерите:**

**• Банкнотоброячна машина Safescan 2200;**

- **Захранващи кабели (EU/UK/SWISS);**
- **Покривало против прах;**
- **Комплект резервни колелца за най-**

**амортизиращите се** 

- **елементи, четка, отверка и UV лампа;**
- **Наръчник за употреба**

Банкнотоброячна машина Safescan серия 2200

Благодарим Ви, че избрахте банкнотоброячна машина Safescan серия 2200. Преди да използвате машината, прочетете внимателно това ръководство, за да се запознаете с нейните функции и начина и на употреба. Банкнотоброячните машини Safescan серия 2200 са професионални, сигурни и с изключителни технически характеристики. Те се характеризират с възможност за извършване на различни видове детекция срещу фалшиви банкноти, срещу залепнали банкноти, детекция на размера на банкноти и брояч на сортирани банкноти. Компактният и дизайн я прави незаменима за банки, казина, супермаркети, кина, театри и други търговски обекти.

В тази серия има два модела:

1. Safescan 2210 - има скорост на броене 1000 банкноти в минута и разполага с избор между 3 режима на броене: нормален, с прибавяне и предварително зададени партиди /брой банкноти в пачка/, включително UV и инфрачервена детекция и разпознаване на размера на банкнотите.

2. Safescan 2250 - освен функциите, които има модел 2210, този модел има интегрирана магнитна детекция на фалшиви банкноти.

#### **ВАЖНО:**

- Преди да включите машината, уверете се, че няма предмети, които да пречат на свободното движение на валяците и ролките.
- Не поставяйте машината във влажна среда. Това може да доведе до токов удар.
- Когато свършите броенето на банкноти, изключете машината от копчето и извадете щепсела от контакта.
- Банкноти, които са били изпрани (напр. с прането на дрехи), могат да загубят UV защита и да причинят "фалшива аларма".
- Ако банкнотите са замърсени, това може да промени инфрачервеното поглъщане и също може да предизвика "фалшива
- аларма".

## **1.0 ОСНОВНИ ЧАСТИ И КОНТРОЛ**

#### **1.1 Основни части на машината**

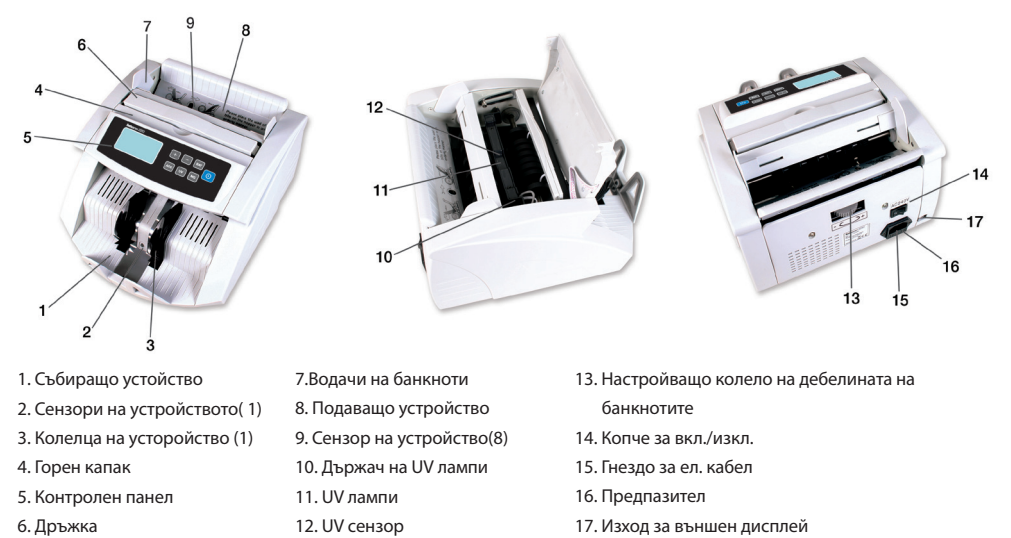

**1.2 Котролни панели**

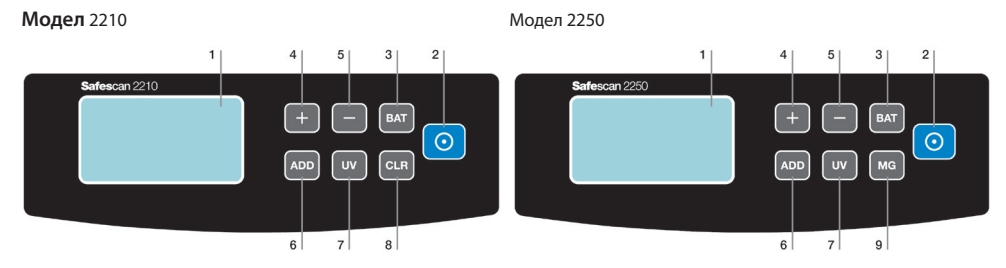

#### 1. LCD екран

- 2. **[START]** бутон: Натиснете за започване на броене и за нулиране на предишната задача. Натиснете и задръжте за 3 секунди за да (де)активирате автоматична функция start/stop.
- 3. [BAT] бутон. Натиснете да активирате функция Партида.
	- А. 1-во натискане = Избор на партида от 100 банкноти
	- Б. 2-ро натискане = Избор на партида от 50 банкноти
	- В. 3-то натискане = Избор на партида от 20 банкноти
	- Г. 4-то натискане = Избор на партида от 10 банкноти
	- Д. 5-то натискане = Избор на партида от 0 банкноти деактивиране на функцията Партида.

Натиснете и задръжте за 3 секунди за настройка на чувствителност към детекцията на размера на банкнотата.

- 4. [+] бутон. Натиснете за настройка на броя на банкнотите в партида. Натиснете и задръжте, докато не се получи звуков сигнал "бип" за възстановяване на фабричните настройки.
- 5. [-] бутон. Натиснете за настройка на броя на банкнотите в партида. Натиснете и задръжте за 3 секунди за (де) активиране на прибавянето на подозрителни банкноти към общия брой на банкнотите.

6. **[ADD]** бутон. Натиснете, когато искате да активирате функция АDD. Натиснете

и задръжте за 3 секунди за настройка на нивото на чувствителност на инфрачервената ( IR ) детекция.

7. [UV] бутон. Натиснете за (де)активиране на UV – ултравиолетова детекция за

фалшиви банкноти. Натиснете и задръжте за 3 секунди за настройка на нивото на чувствителност на UV детекцията.

#### **Специфични бутони за модели:**

2210

8. [CLEAR] бутон. Натиснете, когато искате да изтриете резултати от броене на банкноти и настройки за партиди. 2250

- 2. **[START]** бутон. Натиснете, когато искате да изтриете предишното броене.
- 9. [MG] бутон. Натиснете, когато искате да (де)активирате MG магнитна детекция. Натиснете и задръжте за 3 секунди за настройка на нивото на чувствителност на MG детекцията.

#### **1.3 LCD екран**

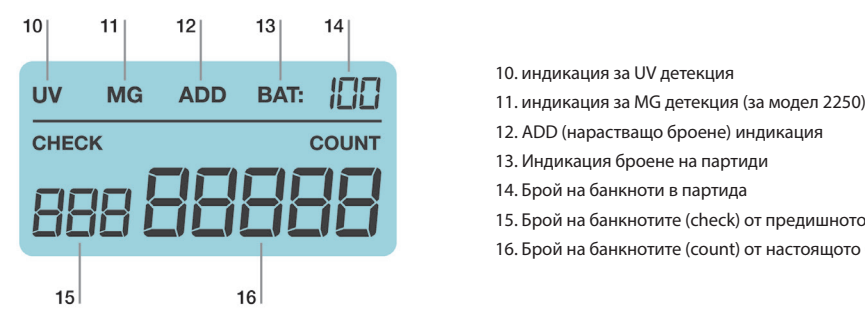

- 10. индикация за UV детекция
- 
- 
- 13. Индикация броене на партиди
- 
- 15. Брой на банкнотите (check) от предишното броене
- 16. Брой на банкнотите (count) от настоящото броене

## **2.0 ИНСТРУКЦИИ ЗА РАБОТА**

Включете захранващия кабел в машината и в ел. контакт. След това включете машината от копчето. След включването, машината започва автоматично да проверява всичките си функции. По време на тази проверка, машината издава звуков сигнал "бип" и върху екрана се изобразява номера на модела. След 3 секунди върху екрана се изобразява "0". Машината е готова за употреба.

#### ВАЖНО:

Основни фабрични настройки на машините са:

#### 2210

Функция нарастващо броене ADD & партида BAT : изключeно, UV детекция: включено, Брояч: автоматичен

#### 2250

Функция нарастващо броене ADD & партида BAT: изключено, UV + MG /магнитна/ детекция: включено, Брояч: автоматичен

Ако машината намери проблем по време на автоматичната проверка, върху екрана ще се покаже код за грешка. За повече подробности моля вижте глава 7.2 Повреди и решаване на проблеми.

#### **3.0 БРОЕНЕ**

#### **3.1 Начини на броене**

Машината има два начина на броене: автоматично и ръчно.

#### **3.1.1 Автоматично броене (фабрична настройка)**

Натиснете и задръжте бутон **[START]**, докато се покаже върху **[COUNT]** екрана "YES". Машината сега е в режим на автоматично броене. Отново натиснете **[START]**, за потвърждение на избора. След като поставите банкноти в подаващото устройство, машината започва автоматично броене.

#### **3.1.2 Ръчно броене**

Натиснете и задръжте бутон **[START]**, докато се покаже върху **[COUNT]** екрана "NO". Машината сега е в ръчен режим. Потвърдете избора с повторно натискане на бутон **[START]**. При режим ръчно броене, машината започва броене след натискане на бутон **[START]**.

Важно: След като включите машината за следващата манипулация, тя ще бъде настроена на последно избрания начин на броене.

#### **3.2 Правилно поставяне и нареждане на банкноти**

Поставете банкнотите в средата на подаващото устройство. Наместете водачите по размера на банкнотите. После бързо натиснете банкнотите назад към задната страна. Виж картинка 1 и 2.

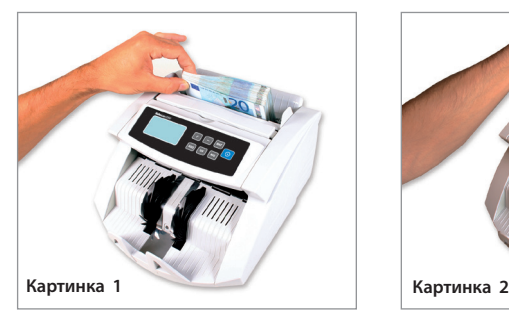

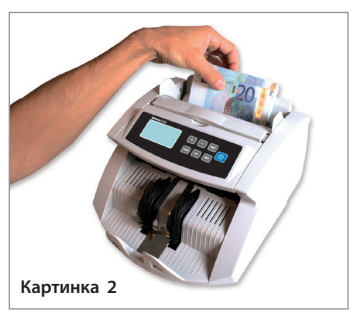

#### **3.3 Резултати от броене**

Екранът за броене **[COUNT]** показва броя на преброените банкноти. Когато сте свършили с броенето, извадете банкнотите от събиращото устройство на машината и започнете ново броене. Резултатът от първото броене ще премине към екран **[CHECK]** и екран **[COUNT]** ще покаже резултата от второто броене. Това дава възможност да се провери точността на броене.

## **4.0 ФУНКЦИИ "ADD" И "BATCH"**

#### **4.1 Функция [ADD]- прибавяне**

Тази функция позволява да се добавят резултати от броенето към предварителните резултати. Това е полезно, ако се нуждаете от преброяване на по-голямо количество банкноти, отколкото е капацитета на подаващото устройстово. Резултатите от броенето ще бъдат изобразени върху главния дисплей.

С едно натискане на бутона [ADD] машината издава звуков сигнал "бип", индикаторът на функцията свети, показвайки с това, че функцията е активирана. За нейното деактивиране натиснете отново бутон **[ADD]**. Индикаторът ще угасне.

Важно: След като изключите машината, при следващото стартиране функцията **[ADD]** ще е деактивирана.

#### **4.2 Функция [BATCH]- броене на партида**

С тази функция можете да програмирате машината да преброи точното количество банкноти, изисквано от Вас.

Натиснете [BAT], за да програмирате броя на банкнотите в партида (100, 50, 20, 10). Индикаторът светва и с това функцията е активирана.

Натиснете [+] или [-], за да промените броя на банкнотите в партида с (1)една. Ако задържите бутона, броят на банкнотите се променя с по 5.

След като свършите с програмирането, поставете банкноти в подаващото устройство. Започва броенето, докато достигне програмираното от Вас количество.

Ако последната партида съдържа по-малко от програмираното от Вас количество банкноти, екранът **[COUNT]** мига след свършване на броенето.

ВАЖНО: След като изключите машината, при следващото стартиране тя ще бъде с деактивирана функция [BATCH].

#### **4.3 Използване на функции "Add" и "Batch" заедно.**

Възможно е да използвате двете функции заедно. За целта, активирайте функция Add, натискайки бутон **[ADD]** и след това програмирайте желаното количество банкноти за преброяване.

По време на преброяването, екран **[COUNT]** показва общото количество преброени банкноти. Винаги, когато е достигнато програмираното количество, машината спира да брои. След като вземете банкноти от събиращото устройство, машината ще продължи броенето.

Екранът **[COUNT]** ще мига, ако крайният резултат от броенето не е достигнал предварително програмираното количество банкноти в партидата. Ако прибавите ново количество банкноти в подаващото устройство, машината ще продължи да брои докато достигне предварително програмираното количество банкноти в партида.

#### **4.4 Функция "Sort count"**

Банкнотоброячните машини от серия 2200, имат и функция за проверка на размера на банкнотите. Тази функция предотвратява грешни резултати от броенето в случай, че са смесени банкноти с различен размер. Машината индикира различни по размер банкноти, спрямо първата преброена банкнота. В такъв случай светва грешка E4 върху екрана **[CHECK]**. Машината автоматично спира да брои. Банкнотата с различен размер е последната върху събиращото устройство.

#### **5.0 РАЗПОЗНАВАНЕ НА ФАЛШИВИ БАНКНОТИ**

#### **5.1 Методи на разпознаване**

#### **Е1. UV разпознаване**

Ако машината разпознае банкноти с подозрителни UV качества, тя издава звуков сигнал и върху екран **[CHECK]** се изобразява "Е1"+"UV". Фалшивите банкноти отразяват UV светлината, с което повърността им става много ярка. Истинските банкноти поглъщат ултравиолетовата светлина.

#### **Е2. MG разпознаване (само за модел 2250)**

Машината е способна да разпознава банкноти с подозрителни магнитни свойства. В такъв случай издава звуков сигнал и върху екран **[CHECK]** се изобразява "Е2"+"MG". Истинските банкноти са печатани с магнитно мастило. Ако машината дава детекция, че мастилото не е магнитно, смята се за фалшива. ( според вида на валутата).

#### **Е3. IR разпознаване**

С тази функция в случай на фалшива или смачкана банкнота, машината издава звуков сигнал и върху екрана **[CHECK]** се изобразява Е3.

#### **5.2 Настройка на чувствителността към фалшиви банкноти**

Машините от серия 2200 имат настройващи се сензори. Това позволява да се извъши фина настройка на сензорите към всяка валута и всякакъв вид банкноти.

ВАЖНО: Допълнителна настройка на чувствителността е нужна само, когато се случи фалшива аларма. Преди да променяте тази настройка, моля прочетете глава 7.0.

#### **5.2.1 Настройка на UV чувствителност**

Натиснете и задръжте бутон [UV], докато на екрана **[COUNT]** се изобрази "Axx", което означава, че UV системата е готова за настройка. Сега можете да увеличите или намалите чувствителността, натискайки [+] или [-]. За потвърждение на настройката натиснете бутон **[START]**.

#### **5.2.2. Настройка на MG чувствителност (само при модел 2250)**

Натиснете и задръжте бутон [MG], докато на екрана **[COUNT]** се изобрази "Bxx", което означава, че магнитната система е готова за настройка. Сега можете да увеличите или намалите чувствителността, натискайки [+] или [-]. За потвърждение на настройката натиснете бутон **[START]**.

#### **5.2.3 Настройка на IR чувствителност**

Натиснете и задръжте бутон **[ADD]**, докато на екрана**[COUNT]** се изобрази "Cxx", което означава, че инфрачервената система е готова за настройка. Сега можете да увеличите или намалите чувствителността, натискайки [+] или [-]. За потвърждение на настройката натиснете бутон **[START]**.

ВАЖНО: Възможно е машината да се програмира да добавя подозрителни банкноти към резултата от броене. Натиснете и задръжте бутон [-], докато дисплей **[COUNT]** изобрази U00 или U01. За потвърждение на настройката натиснете бутон **[START]**.

U00 = Не добавя подозрителни банкноти към резултата от броене.

U01 = Добавя подозрителни банкноти към резултата от броене.

#### **5.3 Настройка на чувствителноста на Детекция размер на банкнота**

Натиснете и задръжте бутон [BAT], чувствителността на екрана **[COUNT]** се изобрази [dXX]. Сега можете да намалявате или увеличавате чувствителността, натискайки [+] или [-].За потвърждение на настройката натиснете бутон **[START]**.

### **6.0 ВЪЗСТАНОВЯВАНЕ НА ФАБРИЧНИ НАСТРОЙКИ**

Натиснете и задръжте бутон [+], докато чуете звуков сигнал "бип", който индикира че настройките са изтрити. Машината вече е с фабрични настройки.

### **7.0 СЪОБЩЕНИЯ ЗА ГРЕШКИ И РЕШЕНИЯ**

#### **7.1 Съобщения върху дисплей [CHECK]**

#### **Грешка E1. UV детекция**

1. Извадете банкнотата от събиращото устройство и натиснете бутон **[START]**, за да продължите броенето.

- 2. Поставете отново подозрителната банкнота в машината. Уверете се, че наблизо няма източник на силна светлина.
- 3. Ако машината даде отново грешка, а не би трябвало да е така, намалете нивото на чувствителност (вижте глава 5.2.1).
- 4. Ако т.3 не решава проблема, възможно е UV сензорите да се нуждаят от почистване от прах (вижте глава 8.3).

**ВАЖНО:** Банкноти, които са били изпрани, могат да загубят UV характеристики и могат да предизвикат фалшива аларма.

Грешка Е2. MG детекция

- 1. Извадете банкнотата от събиращото устройство и натиснете бутон **[START]**, за продължаване на броенето.
- 2. Поставете отново подозрителната банкнота в машината.
- 3. Ако машината даде отново грешка, а не би трябвало да е така, намалете нивото на чувствителност (вижте глава 5.2.2).

#### **Грешка Е3. IR детекция**

- 1. Извадете банкнотата от събиращото устройство и натиснете бутон **[START]**, за продължаване на броенето.
- 2. Проверете, дали банкнотата не е сгъната или не са залепнали две банкноти една за друга.
- 3. Уверете се, че наблизо няма източник на силна светлина.
- 4. Опитайте се да преброите подозрителната банкнота отново.
- 5. Ако машината даде грешка, а не би трябвало да е така, намалете нивото на чувствителност (вижте глава 5.2.3).
- 6. Ако машината продължава да показва грашка, а не би трябвало, нужно е да се настрои подаващото устройство. (вижте глава 7.3).

#### **Грешка Е4. Детекция размер**

- 1. Извадете банкнотата от събиращото устройство и натиснете бутон **[START]**, за продължаване на броенето.
- 2. Ако банкнотата не е от различна номинална стойност, проверете дали банкнотите не са сгънати или повредени, което би могло да предизвика грешка.
- 3. Ако машината даде грешка, а не би трябвало да е така, намалете нивото на чувствителност (вижте глава 5.3).

#### **Грешка Е5. Детекция дължина на банкнотата**

- 1. Извадете банкнотата от събиращото устройство и натиснете бутон **[START]**, за продължаване на броенето.
- 2. Проверете, дали банкнотата не е поставена в нехоризонтална позиция или не е центрирана.
- 3. Проверете дали банкнотата не е повредена.
- 4. Поставете банкнотата в устройството отново и се опитайте да я преброите. Уверете се, че е поставена правилно в устройството и центрирана с помощта на водачите.

#### **7.2 Съобщения върху екран [COUNT]**

#### **EA0 – EA5**

- 1. Изключете машината и извадете щепсела от контакта.
- 2. Извадете всичките банкноти. Проверете, дали няма задръстване в машината.
- 3. Почистете машината, използвайки суха четка и/или въздух под налягане, почистете и сензорите по този начин. (вижте глава 8.0)

#### **ЕА6 Грешка в контролен панел**

Обърнете се към оторизирания сервиз : Вартек ООД, тел 052 739 440, 0885827832, office@vartec.bg

#### **7.3 Настройка на подаващото устройство**

Позицията на сепариращите ролки на подаващото устройство е предварително настроена във фабриката. Ако има индикация за грешки (Е3 или Е5), може да се наложи допълнително да се настрои подаващото устройство, спрямо дебелината на банкнотите, за да се транспортират лесно.

Настройте по следния начин:

- Ако банкнотите не минават лесно, увеличете дистанция. Завъртете колелото по посока на часовниковата стрелка [-] за увеличаване на дистанцията между ролките.
- Ако машината индикира грешка код Е3 или Е5, намалете дистанцията. Завъртете колелото обратно на часовниковата стрелка [+], за да намалите дистанцията.

#### **ВАЖНО:**

 **Настройващото колело е много чувствително, моля правете само малки настройки.**

## **8.0 ПОДДРЪЖКА**

#### **8.1 Почиствайте редовно машината с четка или мек памучен плат**

- 1. Изключете машината и извадете щепсела от контакта. Вдигнете капака, за да осигурите достъп към механизма.
- 2. Почистете от прах и дребни частици хартия механизма и сензорите с помощта на суха четка и / или въздух под налягане.
- 3. Стъклената повърхност на сензорите може да се почисти и с памучен плат и малко спирт.

#### **8.2 Настройка на подаващото устройство**

Ако подаващото устройство не е настроено правилно, машината не брои точно и дава грешки. За настройка използвайте настройващото колело (вижте глава 7.3)

#### **8.3 Почистване на UV детектори**

- 1. Изключете машината и извадете щепсела от контакта. Вдигнете капака, за да осигурите достъп към механизма.
- 2. Задръжте отворен капака на машината.
- 3. Извадете държача за UV детектора. Дръпнете десния край на държача нагоре и внимателно го задръжте така. Внимавайте да не нараните металните пластини и да не счупите държача, където е захванат с
- винт.
- 4. UV сензорът е позициониран по средата на държача. Отстранете праха от сензора и от лампата.
- 5. Върнете внимателно сензора надолу до първоначалната му позиция.
- 6. Затворете капака.

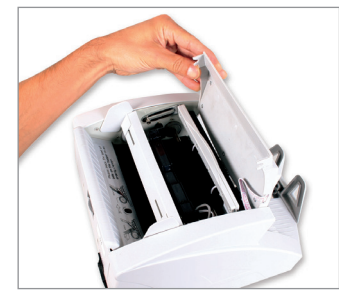

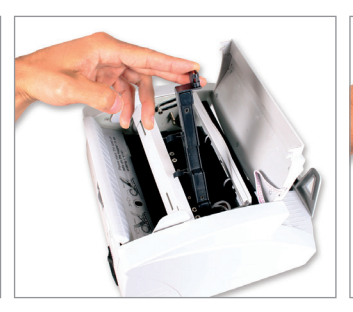

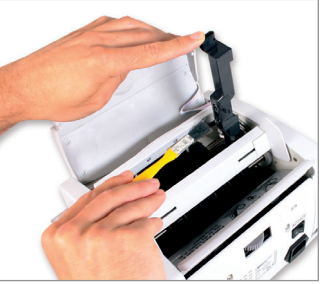

## **9. ТЕХНИЧЕСКА СПЕЦИФИКАЦИЯ**

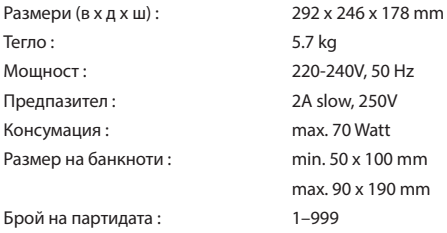

## **10. ГАРАНЦИЯ**

Обърнете се към Safescan за помощ : www.safescan.com

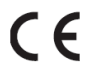

Този продукт е в съгласие с основните на Европейските директиви. Декларация за съответствие е налична на www.safescan.com.

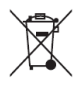

След като дослужи, при възможност предайте машината за рециклиране. Не изхвърляйте в кош за отпадъци.

# **Instrukcja obsługi** Safescan - seria 2200

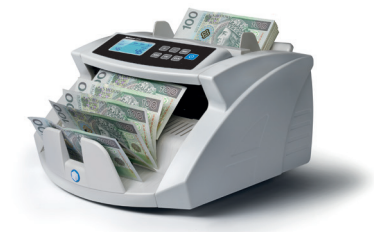

### **Opakowanie zawiera:**

**•** liczarkę do banknotów Safescan serii 2200,

- przewody zasilające (brytyjskie, kontynentalne i szwajcarskie),
- pokrowiec,
- zestaw serwisowy,
- instrukcję obsługi.

Safescan - seria 2200

Dziękujemy za zakup liczarki do banknotów Safescan serii 2200. Przed pierwszym użyciem urządzenia dokładnie zapoznaj się z treścią niniejszej instrukcji, aby zrozumieć funkcje i działanie urządzenia.

Urządzenia Safescan serii 2200 to profesjonalne liczarki do banknotów o doskonałej wydajności i niezawodności. Oferują one różne funkcje wykrywania fałszywych, sklejonych i złożonych banknotów, wykrywania rozmiaru oraz zliczania posortowanych banknotów. Ich zwarta konstrukcja sprawia, że są nieocenionym narzędziem dla banków, kasyn, supermarketów, kin i innych punktów sprzedaży detalicznej.

#### **Dostępne są 2 modele:**

- 1. **Safescan 2210** zlicza banknoty z szybkością 1000 banknotów na minutę. Oferuje funkcje zliczania z dodawaniem i grupowaniem oraz wykrywania rozmiaru, zabezpieczeń ultrafioletowych (UV) i podczerwonych (IR).
- 2. **Safescan 2250** ma wbudowany system wykrywania fałszerstw na podstawie zabezpieczeń magnetycznych (MG). Pozostałe funkcje są jednakowe jak w przypadku modelu 2210.

#### **UWAGA:**

- Przed włączeniem zasilania upewnij się, że żadne przedmioty nie uniemożliwiają swobodnej pracy rolek i kółek.
- Nie używaj urządzenia w warunkach wysokiej wilgotności. Wiąże się to z upływnością elektryczną i grozi porażeniem prądem elektrycznym.
- Po zakończeniu liczenia wyłącz urządzenie i wyjmij wtyczkę z gniazdka sieciowego.
- Wskutek uprania (np. wraz z elementami odzieży) banknoty mogą utracić właściwości identyfikacyjne związane z wykrywaniem w paśmie ultrafioletu i powodować "fałszywy alarm".
- "Fałszywy alarm" mogą również powodować banknoty, które wskutek zabrudzenia utraciły właściwości pochłaniania promieniowania podczerwonego.

## **1.0 PODSTAWOWE CZĘŚCI I PRZYCISKI**

#### **1.1 Części urządzenia**

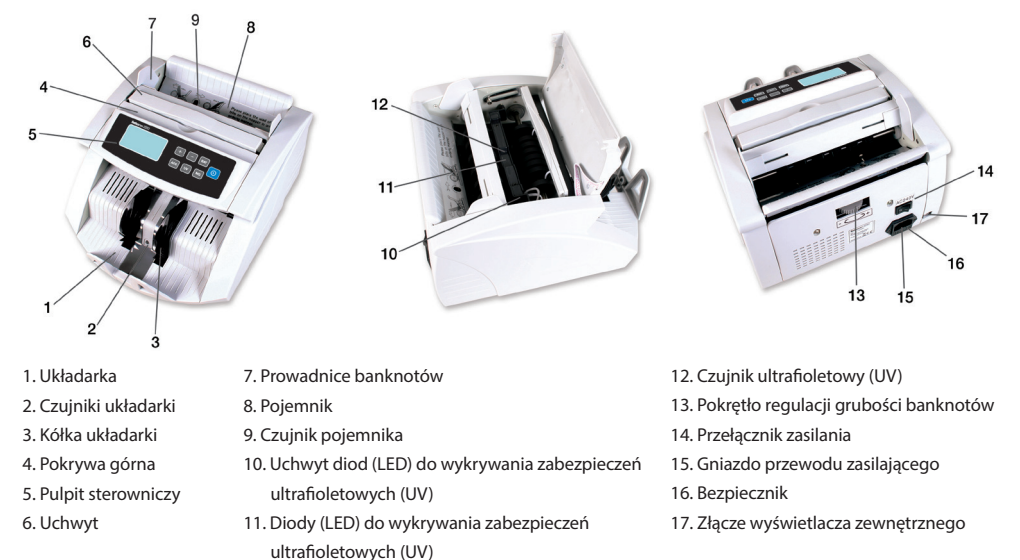

#### **1.2 Pulpity sterownicze**

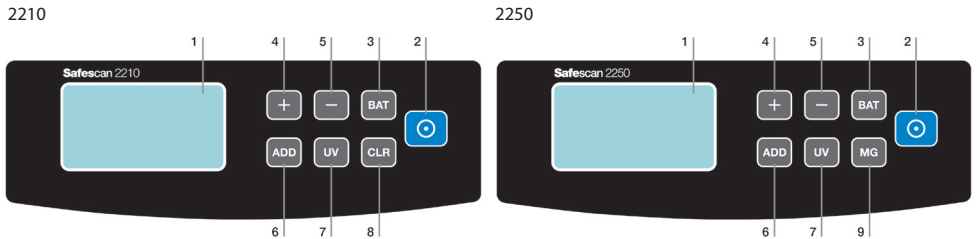

#### **Podstawowe elementy**

- 1. Wyświetlacz ciekłokrystaliczny
- 2. **Przycisk [START]**: Naciśnij ten przycisk, aby rozpocząć zliczanie i wyzerować poprzednie wyniki zliczania. Naciśnij i przytrzymaj ten przycisk przez 3 sekundy, aby włączyć lub wyłączyć funkcję automatycznego rozpoczynania/ zatrzymania.
- 3. **Przycisk** [BAT]: Naciśnij ten przycisk, aby włączyć funkcję grupowania w partie.
	- a. naciśnięcie spowoduje ustawienie wielkości partii na wartość 100 banknotów.
	- b. naciśnięcie spowoduje ustawienie wielkości partii na wartość 50 banknotów.
	- c. naciśnięcie spowoduje ustawienie wielkości partii na wartość 20 banknotów.
	- d. naciśnięcie spowoduje ustawienie wielkości partii na wartość 10 banknotów.
	- e. naciśnięcie spowoduje ustawienie wielkości partii na wartość 0 banknotów i będzie równoznaczne z wyłączeniem funkcji grupowania w partie.

Naciśnij i przytrzymaj ten przycisk przez 3 sekundy, aby ustawić czułość wykrywania rozmiaru banknotów.

- 4. **Przycisk** [+]: Naciśnij, aby ustawić numer partii. Aby przywrócić fabryczne ustawienia domyślne urządzenia,
	- naciśnij ten przycisk i przytrzymaj go, aż wyemitowany zostanie sygnał dźwiękowy.
- 5. **Przycisk** [-]: Naciśnij, aby ustawić numer partii. Naciśnij i przytrzymaj ten przycisk przez 3 sekundy, aby włączyć lub wyłączyć zliczanie z uwzględnieniem wartości podejrzanych banknotów.

6. **Przycisk [ADD]**: Naciśnij ten przycisk, aby włączyć funkcję dodawania - ADD. Naciśnij i przytrzymaj ten przycisk przez 3 sekundy, aby ustawić poziom czułości wykrywania naruszenia zabezpieczeń podczerwonych (IR).

7. **Przycisk** [UV]: Naciśnij ten przycisk, aby włączyć lub wyłączyć wykrywanie naruszenia zabezpieczeń ultrafioletowych (UV). Naciśnij i przytrzymaj ten przycisk przez 3 sekundy, aby ustawić poziom czułości

wykrywania naruszenia zabezpieczeń ultrafioletowych (UV).

**Elementy występujące tylko w poszczególnych modelach**

**2210**

8. **Przycisk** [CLEAR]: Naciśnij ten przycisk, aby wyzerować wyniki zliczania i usunąć ustawienia grupowania w partie. **2250**

2. **Przycisk [START]**: Naciśnij ten przycisk, aby wyzerować poprzedni wynik zliczania.

9. **Przycisk** [MG]: Naciśnij ten przycisk, aby włączyć lub wyłączyć wykrywanie naruszenia zabezpieczeń

magnetycznych (MG). Naciśnij i przytrzymaj ten przycisk przez 3 sekundy, aby ustawić poziom czułości

wykrywania naruszenia zabezpieczeń magnetycznych (MG).

#### **1.3 Ekran ciekłokrystaliczny**

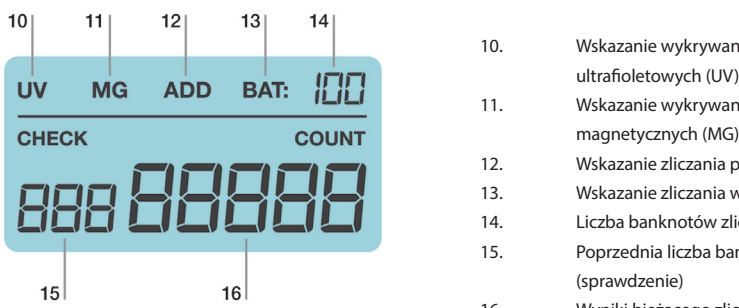

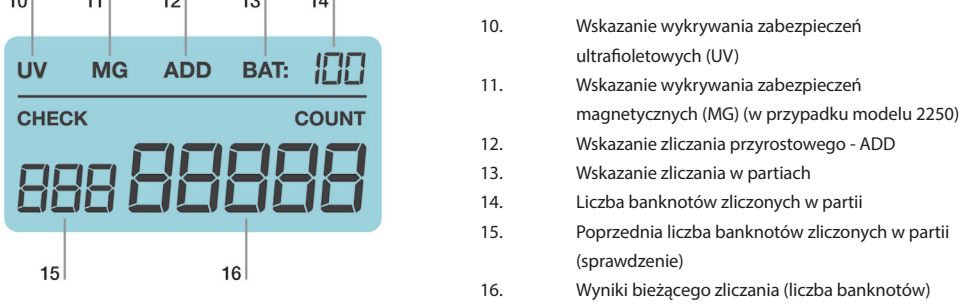

## **2.0 OBSŁUGA**

Podłącz dołączony przewód zasilający do urządzenia i do gniazdka sieciowego, po czym włącz urządzenie. Po włączeniu urządzenie przeprowadzi autotest w celu zweryfikowania prawidłowego działania wszystkich funkcji. Podczas tego autotestu urządzenie wyemituje sygnał dźwiękowy i na wyświetlaczach ciekłokrystalicznych wyświetlony zostanie numer modelu. Po upływie 3 sekund na ekranie wyświetlone zostanie wskazanie "0". Urządzenie będzie wówczas gotowe do użytku.

**Uwaga**: Ustawienia domyślne urządzeń są następujące:

#### **2210**

Funkcje Add (dodawanie) i Batch (grupowanie w partie): Off (wyłączona). Wykrywanie naruszenia zabezpieczeń ultrafioletowych (UV): On (włączone). Tryb zliczania: automatyczny.

**2250**

Funkcje Add (dodawanie) i Batch (grupowanie w partie): Off (wyłączona). Wykrywanie naruszenia zabezpieczeń ultrafioletowych (UV) i magnetycznych (MG): On (włączone). Tryb zliczania: automatyczny.

Napotkaniu problemu podczas autotestu towarzyszy pojawienie się kodu błędu na głównym wyświetlaczu ciekłokrystalicznym. Wykrywanie i usuwanie usterek oraz rozwiązywanie problemów, patrz: rozdział 7.2.

## **3.0 ZLICZANIE**

#### **3.1 Tryby zliczania**

Urządzenie to oferuje dwa tryby zliczania: automatyczny i ręczny.

#### **3.1.1 Tryb automatyczny (domyślny)**

Naciśnij i przytrzymaj przycisk **[START]** do momentu pojawienia się na ekranie **[COUNT]** słowa "YES" ("TAK"). Stanowi ono potwierdzenie pracy urządzenia w trybie automatycznym. Ponownie naciśnij przycisk **[START]**, aby potwierdzić wybór. Urządzenie automatycznie rozpocznie zliczanie natychmiast po umieszczeniu banknotów w pojemniku.

#### **3.1.2 Tryb ręczny**

Naciśnij i przytrzymaj przycisk **[START]** do momentu pojawienia się na ekranie **[COUNT**] słowa "NO" ("NIE"). Stanowi ono potwierdzenie pracy urządzenia w trybie ręcznym. Ponownie naciśnij przycisk **[START]**, aby potwierdzić wybór. W trybie ręcznym urządzenie rozpocznie zliczanie po naciśnięciu przycisku **[START]**.

**Uwaga**: Po następnym włączeniu urządzenia aktywny pozostanie ostatnio wybrany tryb zliczania.

#### **3.2 Prawidłowy sposób umieszczania pliku banknotów w urządzeniu**

Umieść plik banknotów pośrodku pojemnika i rozpocznij zliczanie. Umieść banknoty pomiędzy prowadnicami banknotów, tak jak przedstawiono to na rysunku 1, poniżej. Następnie szybko przesuń banknoty do tyłu na płycie pojemnika (patrz: rysunek 2).

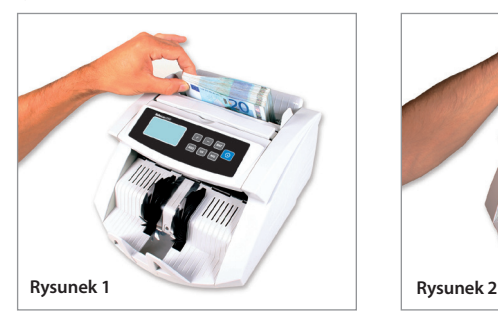

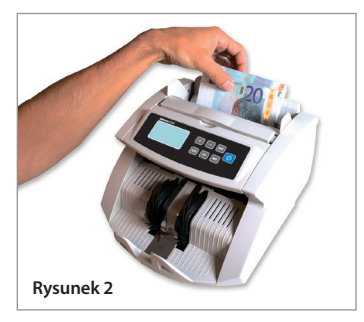

#### **3.3 Wyniki zliczania**

Na ekranie **[COUNT]** wyświetlana będzie liczba zliczonych banknotów. Po zakończeniu pierwszego zliczania wyjmij z układarki przeliczone banknoty i rozpocznij kolejne zliczanie. Liczba przeliczonych już banknotów zostanie przeniesiona z ekranu **[COUNT]** na ekran **[CHECK],** natomiast na ekranie **[COUNT]** pojawi się liczba odpowiadająca drugiemu zliczaniu. Pozwala to użytkownikowi na sprawdzanie poprawności zliczania.

## **4.0 FUNKCJE ADD (DODAWANIE) I BATCH (PARTIE)**

#### **4.1 Funkcja dodawania - ADD**

Funkcja Add służy do dodawania wyników zliczania. Za pomocą funkcji Add możesz dodawać nowe wyniki zliczania do wyników uzyskanych wcześniej. Funkcja ta jest przydatna, gdy liczba banknotów przekracza pojemność pojemnika. Wyniki zliczania będą wyświetlane na głównym ekranie cyfrowym.

Jednokrotne naciśnięcie przycisku **[ADD]** powoduje wyemitowanie przez urządzenie sygnału dźwiękowego i podświetlenie wskaźnika Add, co informuje o włączeniu funkcji dodawania. Aby wyłączyć funkcję dodawania, ponownie naciśnij przycisk **[ADD]**. Wskaźnik dodawania zostanie wówczas wygaszony.

**Uwaga:** Po wyłączeniu i ponownym włączeniu urządzenia stan funkcji dodawania będzie następujący: Off (Wyłączona).

#### **4.2 Funkcja grupowania w partie - BATCH**

Przy włączonej funkcji Batch urządzenie można skonfigurować w taki sposób, aby zliczało dokładnie wymaganą liczbę banknotów.

Naciśnij przycisk **[BAT],** aby ustawić liczbę banknotów w partii (100, 50, 20 lub 10). Spowoduje to podświetlenie wskaźnika partii informującego o włączeniu funkcji grupowania w partie.

Naciśnij przycisk **[+]** lub **[-],** aby odpowiednio zwiększyć lub zmniejszyć o 1 liczbę banknotów w partii. Przytrzymuj naciśnięty przycisk **[+]** lub **[-],** aby odpowiednio zwiększać lub zmniejszać liczbę banknotów w partii o 5.

Po zakończeniu procedury wstępnego ustawiania umieść banknoty w pojemniku. Urządzenie rozpocznie zliczanie banknotów i będzie kontynuowało do momentu osiągnięcia ustawionej wcześniej wielkości partii.

Jeżeli ostatni plik banknotów zawiera mniej sztuk niż wynosi ustawiona wielkość partii, wówczas po zakończeniu zliczania ekran **[COUNT]** zacznie nieprzerwanie migotać.

**Uwaga:** Po wyłączeniu i ponownym włączeniu urządzenia stan funkcji grupowania w partie będzie następujący: Off (Wyłączona).

#### **4.3 Jednoczesne korzystanie z funkcji Add i Batch**

Banknoty można zliczać przy włączonych jednocześnie funkcjach Add i Batch. Aby jednocześnie użyć obu tych funkcji, włącz funkcję dodawania, naciskając przycisk **[ADD],** po czym ustaw żądaną wielkość partii.

Podczas zliczania na ekranie **[COUNT]** wyświetlana będzie całkowita liczba przeliczonych banknotów. Każdorazowe osiągnięcie ustawionej wielkości partii będzie skutkować zaprzestaniem zliczania przez urządzenie. Po wyjęciu banknotów z układarki urządzenie będzie kontynuować zliczanie.

Jeżeli końcowy wynik zliczania nie jest równy wielokrotności ustawionej wielkości partii, ekran **[COUNT]** zaczyna nieprzerwanie migotać. Po umieszczeniu w pojemniku nowych banknotów urządzenie wznowi zliczanie i będzie kontynuować do momentu osiągnięcia ustalonej wielkości partii.

#### **4.4 Funkcja zliczania z sortowaniem**

Liczarki do banknotów serii 2200 oferują funkcję wykrywania rozmiaru banknotów. Funkcja ta jest przydatna w kontekście zapobiegania nieprawidłowemu zliczaniu w przypadku omyłkowego dostania się do posortowanego pliku jednego lub większej liczby innych banknotów. Wykrycie banknotu o rozmiarze innym niż w przypadku pierwszego zliczonego banknotu skutkuje wyemitowaniem przez urządzenie sygnału alarmowego. Towarzyszy temu migotanie kodu "E4" na ekranie [CHECK]. Urządzenie automatycznie zaprzestaje wówczas zliczania. Banknot o innym nominale jest ostatnim zliczonym banknotem w układarce.

## **5.0 WYKRYWANIE FAŁSZYWYCH BANKNOTÓW**

#### **5.1 Metody wykrywania**

#### **E1. Wykrywanie naruszenia zabezpieczeń ultrafioletowych (UV)**

Wykrycie przez urządzenie banknotu o podejrzanych cechach zabezpieczenia ultrafioletowego (UV) powoduje wyemitowanie alarmowego sygnału dźwiękowego oraz migotanie symboli "E1" i "UV" na ekranie [CHECK]. Fałszywe banknoty odbijają światło ultrafioletowe, wskutek czego powierzchnia banknotu staje się bardzo połyskliwa. Autentyczne banknoty pochłaniają promieniowanie ultrafioletowe.

#### **E2. Wykrywanie naruszenia zabezpieczeń magnetycznych (MG) (dostępne tylko w przypadku modelu 2250)**

Wykrycie przez urządzenie banknotu o podejrzanych cechach zabezpieczenia magnetycznego (MG) powoduje wyemitowanie alarmowego sygnału dźwiękowego oraz migotanie symboli "E2" i "MG" na ekranie [CHECK]. Większość oryginalnych banknotów drukuje się z wykorzystaniem farby magnetycznej. Wykrycie przez urządzenie banknotu pozbawionego śladów pokrycia farbą magnetyczną skutkuje sygnalizacją fałszywego banknotu.

#### **E3. Wykrywanie naruszenia zabezpieczeń podczerwonych (IR)**

W przypadku stosowania tego systemu wykrywania pojawienie się fałszywego lub złożonego banknotu skutkuje wyemitowaniem alarmowego sygnału dźwiękowego oraz migotaniem symbolu "E3" na ekranie **[CHECK]**.

#### **5.2 Regulacja czułości wykrywania naruszenia zabezpieczeń banknotów**

Urządzenia Safescan serii 2200 wyposażone są w regulowane czujniki. Umożliwia to dokładne dostrojenie czułości czujników, co pozwala na kontrolowanie za pomocą urządzenia dowolnej waluty i banknotów w dowolnym stanie. **Uwaga**: Dostrajanie czułości wymagane jest tylko wówczas, gdy występują fałszywe alarmy. Przed dokonaniem zmiany poziomu czułości należy zapoznać się z treścią rozdziału 7.0.

#### **5.2.1 Regulacja czułości układu wykrywania zabezpieczeń ultrafioletowych (UV)**

Naciśnij przycisk [UV] i przytrzymaj go do momentu, w którym na ekranie [CHECK] wyświetlony zostanie symbol "Axx". Będzie to oznaczać gotowość układu wykrywania zabezpieczeń ultrafioletowych (UV) do regulacji. Możesz wówczas zwiększyć lub zmniejszyć czułość, naciskając odpowiednio przycisk **[+]** lub **[-]**. Aby potwierdzić dokonaną regulację, naciśnij przycisk **[START]**.

#### **5.2.2 Regulacja czułości układu wykrywania zabezpieczeń magnetycznych (MG) (dostępnego tylko w przypadku modelu 2250)**

Naciśnij przycisk **[MG]** i przytrzymaj go do momentu, w którym na dodatkowym ekranie ciekłokrystalicznym wyświetlony zostanie symbol "Bxx". Będzie to oznaczać gotowość układu wykrywania zabezpieczeń magnetycznych (MG) do regulacji. Możesz wówczas zwiększyć lub zmniejszyć czułość, naciskając odpowiednio przycisk **[+]** lub **[-]**. Aby potwierdzić dokonaną regulację, naciśnij przycisk **[START]**.

#### **5.2.3 Regulacja czułości układu wykrywania zabezpieczeń podczerwonych (IR)**

Naciśnij przycisk **[ADD]** i przytrzymaj go do momentu, w którym na dodatkowym ekranie ciekłokrystalicznym wyświetlony zostanie symbol "Cxx". Będzie to oznaczać gotowość układu wykrywania zabezpieczeń podczerwonych (IR) do regulacji. Możesz wówczas zwiększyć lub zmniejszyć czułość, naciskając odpowiednio przycisk **[+]** lub **[-]**. Aby potwierdzić dokonaną regulację, naciśnij przycisk **[START]**.

**Uwaga**: Urządzenie można skonfigurować pod kątem uwzględniania podejrzanych banknotów w wynikach zliczania. Przełączanie się pomiędzy 2 opcjami: Naciśnij przycisk **[-]** i przytrzymaj go do momentu, w którym na ekranie **[COUNT]** wyświetlony zostanie następujący symbol: U00 lub U01.

Aby potwierdzić wybór, naciśnij przycisk **[START]**.

U00 = Podejrzane banknoty nie są uwzględniane w ogólnych wynikach zliczania.

U01 = Podejrzane banknoty są uwzględniane w ogólnych wynikach zliczania.

#### **5.3 Regulacja czułości wykrywania rozmiaru**

Naciśnij przycisk **[BAT]** i przytrzymaj go do momentu, w którym na ekranie **[COUNT**] wyświetlony zostanie symbol "dXX". Możesz teraz zwiększyć lub zmniejszyć

czułość, naciskając odpowiednio przycisk **[+]** lub **[-]**. Aby potwierdzić dokonaną regulację, naciśnij przycisk **[START]**.

## **6.0 PRZYWRACANIE USTAWIEŃ FABRYCZNYCH**

Naciśnij przycisk **[+]** i przytrzymaj go do momentu usłyszenia sygnału dźwiękowego informującego o przywróceniu ustawień fabrycznych. Od tego momentu urządzenie będzie pracować z ustawieniami fabrycznymi.

## **7.0 KOMUNIKATY BŁĘDÓW I ROZWIĄZANIA**

#### **7.1 Komunikaty wyświetlane na ekranie [CHECK]**

#### **E1. Błąd wykrywania zabezpieczeń ultrafioletowych (UV)**

- 1. Aby kontynuować zliczanie, wyjmij banknot z układarki i naciśnij przycisk **[START]**.
- 2. Spróbuj ponownie sprawdzić w urządzeniu podejrzany banknot. Upewnij się, że urządzenie nie znajduje się w zasięgu żadnego silnego źródła światła.
- 3. Jeżeli urządzenie emituje sygnał alarmowy bez żadnego powodu, obniż poziom czułości (szczegółowe informacje, patrz: rozdział 5.2.1).
- 4. Jeżeli wykonanie kroku 3 nie prowadzi do rozwiązania problemu, wówczas istnieje prawdopodobieństwo, że czujniki ultrafioletowe (UV) wymagają oczyszczenia z kurzu (szczegółowe informacje, patrz: rozdział 8.3).

**Uwaga**: Wskutek uprania banknoty mogą utracić właściwości identyfikacyjne związane z wykrywaniem w paśmie ultrafioletu i powodować "fałszywy alarm".

#### **E2. Błąd wykrywania zabezpieczeń magnetycznych (MG)**

- 1. Aby kontynuować zliczanie, wyjmij banknot z układarki i naciśnij przycisk **[START]**.
- 2. Spróbuj ponownie sprawdzić w urządzeniu podejrzany banknot.
- 3. Jeżeli urządzenie emituje sygnał alarmowy bez żadnego powodu, obniż poziom czułości (szczegółowe informacje, patrz: rozdział 5.2.2).

#### **E3. Błąd wykrywania zabezpieczeń podczerwonych (IR)**

- 1. Aby kontynuować zliczanie, wyjmij banknot z układarki i naciśnij przycisk **[START]**.
- 2. Sprawdź, czy banknot nie jest złożony lub czy nie skleiły się 2 banknoty.
- 3. Upewnij się, że urządzenie nie znajduje się w zasięgu żadnego silnego źródła światła.
- 4. Spróbuj ponownie sprawdzić w urządzeniu podejrzany banknot.
- 5. Jeżeli urządzenie emituje sygnał alarmowy bez żadnego powodu, obniż poziom czułości (szczegółowe informacje, patrz: rozdział 5.2.3).
- 6. Jeżeli urządzenie nadal emituje sygnał alarmowy bez żadnego powodu, konieczne może być wyregulowanie położenia pojemnika (szczegółowe informacje, patrz: rozdział 7.3).

#### **E4. Błąd wykrywania rozmiaru**

- 1. Aby kontynuować zliczanie, wyjmij banknot z układarki i naciśnij przycisk **[START]**.
- 2. Jeżeli banknot nie ma odmiennego nominału, sprawdź, czy banknoty nie są złożone lub uszkodzone, gdyż może to być przyczyną alarmu wykrywania rozmiaru.
- 3. Jeżeli urządzenie emituje sygnał alarmowy bez żadnego powodu, obniż poziom czułości (szczegółowe informacje, patrz: rozdział 5.3).

#### **E5. Błąd długości banknotu**

- 1. Aby kontynuować zliczanie, wyjmij banknot z układarki i naciśnij przycisk **[START]**.
- 2. Sprawdź, czy banknot nie został wprowadzony do urządzenia niesymetrycznie lub w kierunku innym niż poziomy.
- 3. Sprawdź, czy banknot nie jest uszkodzony.
- 4. Spróbuj ponownie sprawdzić banknot w urządzeniu, umieszczając go pośrodku pojemnika z wykorzystaniem prowadnic banknotów.

#### **7.2 Komunikaty wyświetlane na ekranie [COUNT]**

#### **EA0 – EA5**

- 1. Wyłącz urządzenie i wyjmij przewód zasilający z gniazdka sieciowego.
- 2. Wyjmij wszystkie banknoty. Sprawdź, czy w urządzeniu nie ma żadnych obcych przedmiotów.
- 3. Oczyść czujniki z kurzu za pomocą suchego pędzla i/lub odpylacza (szczegółowe informacje, patrz: rozdział 8.0).

#### **EA6 Błąd w pulpicie sterowniczym**

Aby uzyskać pomoc, skontaktuj się z firmą Safescan z poziomu strony internetowej www.safescan.com.

#### **7.3 Regulacja położenia pojemnika**

Kółko regulacyjne pojemnika zostało ustawione fabrycznie w optymalnym położeniu. W przypadku występowania nieoczekiwanych błędów (np. E3 lub E5) może zaistnieć konieczność dokładnego wyregulowania położenia pojemnika pod kątem grubości banknotu. Dokonuje się tego za pomocą kółka. Pozwala to zoptymalizować przemieszczanie banknotów.

Wyreguluj położenie pojemnika:

• Jeżeli nie jest możliwe płynne zliczanie banknotów, zwiększ odległość. Aby zwiększyć odległość, obróć kółkiem zgodnie z kierunkiem ruchu wskazówek zegara (-).

• Jeżeli urządzenie zatrzymuje się i wyświetla kody błędów E3 lub E5, zmniejsz odległość. Aby zmniejszyć odległość, obróć kółkiem przeciwnie do kierunku ruchu wskazówek zegara (+).

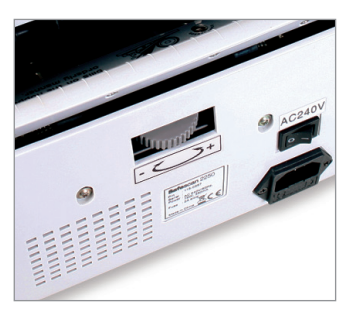

#### **Uwaga:**

 **Ponieważ czułość śruby regulacyjnej jest bardzo duża, należy dokonywać tylko nieznacznych zmian.** 

## **8.0 KONSERWACJA**

#### **8.1 Regularne czyszczenie urządzenia za pomocą pędzla lub miękkiej szmatki**

- 1. Wyłącz urządzenie i wyjmij przewód zasilający z gniazdka sieciowego, po czym unieś górną pokrywę (korzystając z uchwytu) w celu uzyskania dostępu do wnętrza urządzenia.
- 2. Posługując się suchym pędzlem i odpylaczem, dokładnie oczyść z kurzu urządzenie i czujniki, tak aby drobiny kurzu i skrawki papieru nie przylegały do czujników.
- 3. Szklane powierzchnie czujników można również wytrzeć miękką szmatką lub bawełnianym wacikiem zwilżonym nieznacznie alkoholem.

#### **8.2 Regulacja położenia pojemnika**

Nieprawidłowe ustawienie pojemnika uniemożliwia urządzeniu dokładne zliczanie i może skutkować sygnalizacją błędów zliczania. Można je skorygować za pomocą śruby regulacyjnej pojemnika (szczegółowe informacje, patrz: rozdział 7.3).

#### 8.3 Czyszczenie układu wykrywania zabezpieczeń ultrafioletowych (UV)

- 1. Wyłącz urządzenie i wyjmij przewód zasilający z gniazdka sieciowego, po czym unieś górną pokrywę (korzystając z uchwytu) w celu uzyskania dostępu do wnętrza urządzenia.
- 2. Odchyl górną pokrywę urządzenia.
- 3. Wykręć uchwyt czujnika ultrafi oletowego (UV). Można tego dokonać, wyciągając uchwyt z zatrzasku, a następnie delikatne go unosząc.
- 4. Czujnik ultrafioletowy (UV) znajduje się pośrodku uchwytu. Dokładnie oczyść z kurzu czujniki i diody (LED) układu wykrywania zabezpieczeń ultrafioletowych (UV).
- 5. Wkręć uchwyt i zatrzaśnij go na swoim miejscu.
- 6. Zamknij górną pokrywę.

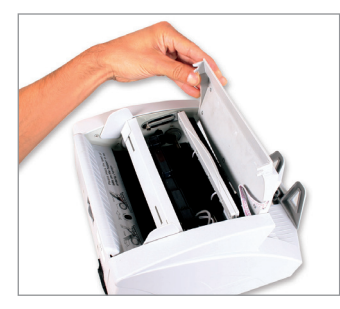

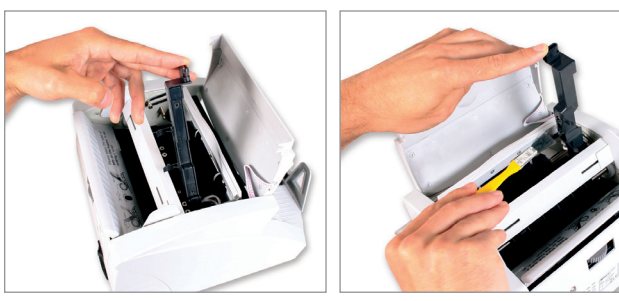

## **9. SPECYFIKACJA TECHNICZNA**

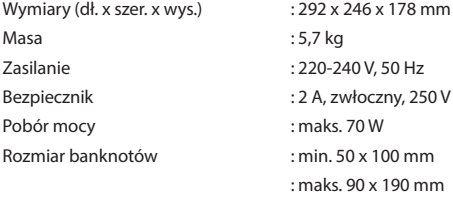

#### Zakres numerów partii : 1–999

## **10. GWARANCJA**

Warunki gwarancji

Aby uzyskać pomoc, skontaktuj się z firmą Safescan z poziomu strony internetowej www.safescan.com.

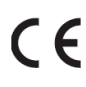

Niniejszy produkt spełnia podstawowe wymagania oraz inne ważne postanowienia stosownych dyrektyw Unii Europejskiej. Deklaracja zgodności (DoC) dostępna jest na stronie internetowej www.safescan.com.

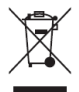

Jeżeli jest to możliwe, po zakończeniu okresu eksploatacji należy oddać urządzenie do punktu zbiórki odpadów elektrycznych i elektronicznych. Produktu nie wolno usuwać wraz z odpadami z gospodarstw domowych.

# **Príručka** Safescan série 2200

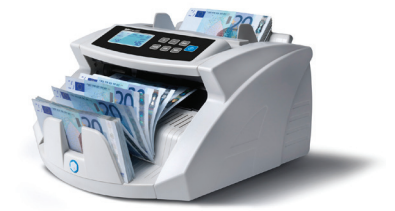

## **Balenie obsahuje:**

- Počítadlo bankoviek Safescan série 2200
- Silové káble (EUR/UK/SWISS)
- Kryt proti prachu
- Servisnú súpravu
- Návod na použitie

Safescan séria 2200

Ďakujeme, že ste si vybrali počítadlo bankoviek Safescan série 2200. Pred použitím stroja si pozorne prečítajte tento návod, aby ste sa oboznámili s funkciami a obsluhou zariadenia.

Počítadlá bankoviek Safescan série 2200 sú profesionálne, spoľahlivé a majú vynikajúci výkon. Sú vybavené detekciou rôznych druhov falzifikátov, spojených bankoviek, detekciou veľkosti a počítadlom roztriedených bankoviek. Vďaka kompaktnému dizajnu sú neoceniteľným nástrojom pre banky, kasína, supermarkety, kiná, divadlá a ďalšie maloobchodné miesta.

#### **K dispozícii sú 2 modely:**

- 1. **Safescan 2210**, tento stroj prístroj počíta rýchlosťou 1 000 bankoviek za minútu, má funkcie pridania a dávkového počítania, vrátane UV, IR a detekcie veľkosti.
- 2. **Safescan 2250**, okrem funkcií modelu 2210 má model 2250 integrovaný systém detekcie falzifikátov pomocou MG detekcie.

#### **POZNÁMKA:**

- Pred zapnutím napájania sa uistite, či žiadne predmety nebránia voľnému otáčaniu valčekov a koliesok.
- Neumiestňujte stroj do vlhkého prostredia. Spôsobí to elektrické výboje a riziko úrazu elektrickým prúdom.
- Po dokončení počítania stroj vypnite a vytiahnite zástrčku zo zásuvky.
- Bankovky, ktoré sa vyprali (napríklad spolu s odevom) môžu stratiť UV bezpečnostné prvky a spustiť "falošný poplach".
- Ak sú bankovky znečistené, môžu sa zmeniť absorpčné vlastnosti infračerveného svetla a spustiť "falošný poplach".

## **1.0 HLAVNÉ ČASTI ZARIADENIA A OVLÁDANIE**

#### **1.1 Časti zariadenia**

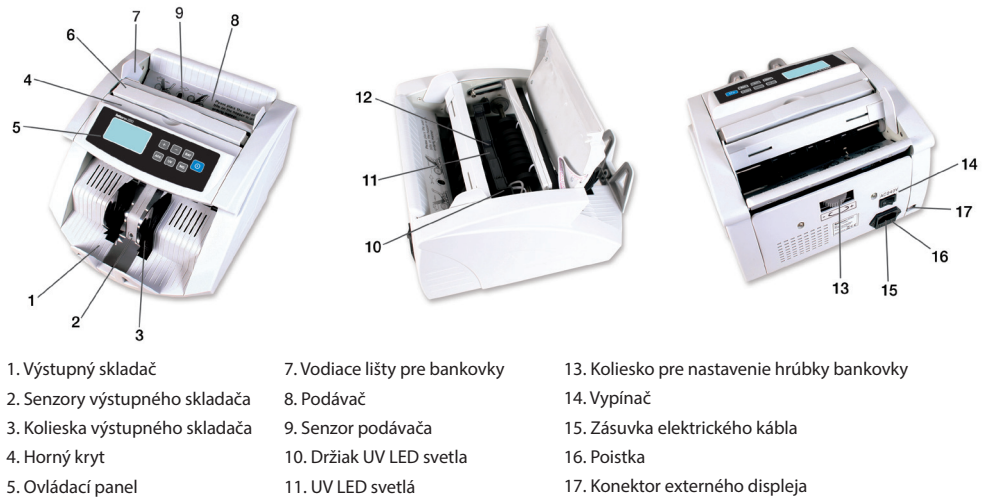

6. Držadlo

#### **1.2 Ovládacie panely**

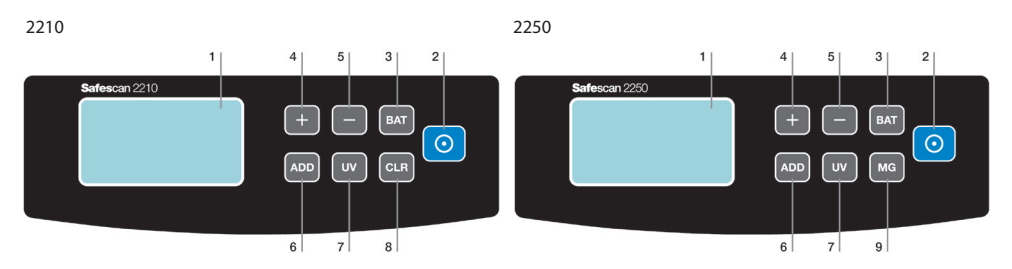

#### **Všeobecné položky**

1. LCD obrazovka

2. **Tlačidlo [START (ŠTART)]**: Stlačením tlačidla spustíte počítanie a vymažete výsledky predchádzajúceho počítania. Pre deaktiváciu/aktiváciu funkcie automatického štartu a zastavenia stlačte a podržte po dobu 3

### sekúnd.

- 3. **Tlačidlo [BAT]**. Stlačte pre aktiváciu funkcie dávkovania.
	- a. 1. stlačenie = nastavenie množstva v dávke na 100 bankoviek

12. UV senzor

- b. 2. stlačenie = nastavenie množstva v dávke na 50 bankoviek
- c. 3. stlačenie = nastavenie množstva v dávke na 20 bankoviek
- d. 4. stlačenie = nastavenie množstva v dávke na 10 bankoviek
- e. 5. stlačenie = nastavenie množstva v dávke na 0 bankoviek, vypne sa funkcia dávkovania.

Pre nastavenie citlivosti detekcie veľkosti bankoviek stlačte a podržte tlačidlo po dobu 3 sekúnd

- 4. **Tlačidlo [+]**. Stlačením nastavíte počet v dávke. Stlačte a podržte tlačidlo, kým sa neozve zvukový signál, ktorý znamená obnovenie továrenských predvolených nastavení.
- 5. **Tlačidlo [-]**. Stlačením nastavíte počet v dávke. Pre aktiváciu/deaktiváciu pripočítania výsledkov rátania podozrivých bankoviek k celkovému súčtu stlačte a podržte tlačidlo po dobu 3 sekúnd.
- 6. **Tlačidlo [ADD (Pridať)]**. Stlačením aktivujete funkciu pridania (ADD). Pre nastavenie úrovne citlivosti IR detekcie stlačte a podržte tlačidlo po dobu 3 sekúnd.
- 7. **Tlačidlo [UV]**. Stlačte pre aktiváciu/deaktiváciu UV detekcie falzifikátov. Pre nastavenie úrovne citlivosti UV detekcie stlačte a podržte tlačidlo po dobu 3 sekúnd.

#### **Položky špecifické pre produkt**

- **2210**
- 8. **Tlačidlo [CLEAR (Zrušiť)]** Stlačte pre vymazanie výsledku počítania a nastavení dávkovania.

#### **2250**

- 2. **Tlačidlo** [START (ŠTART)]. Stlačením vymažete výsledok predchádzajúceho počítania.
- 9. **Tlačidlo [MG]**. Stlačte pre aktiváciu/deaktiváciu MG detekcie falzifikátov (detekcie magnetických vlastností). Stlačte a podržte po dobu 3 sekúnd pre nastavenie úrovne citlivosti MG detekcie.

#### **1.3 LCD panel**

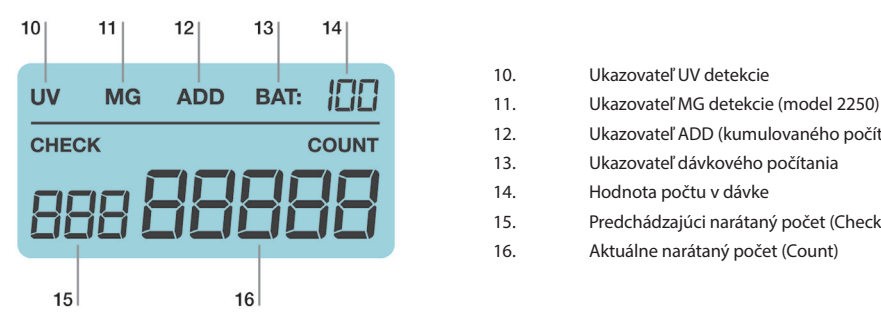

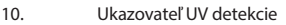

- 
- 12. Ukazovateľ ADD (kumulovaného počítania)
- 13. Ukazovateľ dávkového počítania
- 14. Hodnota počtu v dávke
- 15. Predchádzajúci narátaný počet (Check)
- 16. Aktuálne narátaný počet (Count)

## **2.0 OBSLUHA**

Pripojte napájací kábel (súčasť balenia) k stroju, potom zapojte napájací kábel do elektrickej zásuvky a stroj zapnite. Po zapnutí sa spustí automatická kontrola zariadenia, ktorá overí správne fungovanie všetkých funkcií. Počas tejto automatickej kontroly stroj pípne a LCD displeje zobrazia číslo modelu. Po 3 sekundách sa na obrazovkách zobrazí "0". Stroj je teraz pripravený na použitie.

**Poznámka**: Predvolené nastavenia strojov sú:

#### **2210**

Funkcia Add a Batch (Pridať a Dávka): vypnutá, UV detekcia: Zapnutá, režim počítania: automatický

#### **2250**

Funkcia Add a Batch (Pridať a Dávka): vypnutá, UV a MG detekcia: Zapnutá, režim počítania: automatický

Ak stroj počas automatickej kontroly zistil problém, na hlavnej LCD obrazovke sa zobrazí chybový kód. Riešenie problémov nájdete v kapitole 7.2.

## **3.0 POČÍTANIE**

#### **3.1 Režimy počítania**

Toto zariadenie disponuje dvoma režimami počítania: automatickým a ručným

#### **3.1.1 Automatické počítanie (prednastavené)**

Stlačte a podržte stlačené tlačidlo **[START (ŠTART)]** ,kým sa na obrazovke **[COUNT (POČITANIE)]** nezobrazí YES (ÁNO), čo znamená, že stroj je teraz v automatickom režime počítania. Znovu stlačte tlačidlo **[START (ŠTART)]** pre potvrdenie výberu. Ihneď po umiestnení bankoviek na zásobník začne stroj automaticky počítať.

#### **3.1.2 Ručné počítanie**

Stlačte a podržte stlačené tlačidlo **[START (ŠTART)]** ,kým sa na obrazovke **[COUNT (POČÍTANIE)]** nezobrazí NO (NIE), čo znamená, že stroj je teraz v ručnom režime počítania. Znovu stlačte tlačidlo **[START (ŠTART)]** pre potvrdenie výberu. Keď je zariadenie v ručnom režime, začne počítať po stlačení tlačidla **[START (ŠTART)]**.

**Poznámka**: Pri nasledujúcom zapnutí prístroja sa aktivuje naposledy zvolený režim počítania.

#### **3.2 Správny spôsob vkladania stohu bankoviek**

Položte stoh bankoviek do stredu podávača a spustite počítanie. Umiestnite bankovky medzi vodiace lišty bankoviek, ako je zobrazené nižšie na obr. 1. Potom rýchlym pohybom zatlačte bankovky na držadle podávačka (obr. 2).

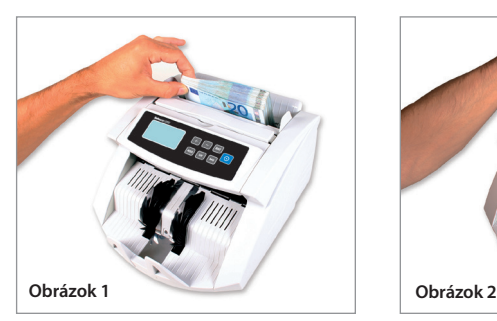

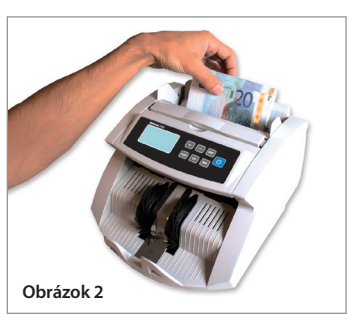

#### **3.3 Výsledok počítania**

Obrazovka **[COUNT (POČÍTANIE)]** zobrazí počet narátaných bankoviek. Po dokončení prvého rátania odoberte zrátané bankovky zo skladača a začnite druhé počítanie. Množstvo už odrátaných bankoviek sa presunie z obrazovky **[COUNT (POČÍTANIE)]** na obrazovku **[CHECK (KONTROLA)]** a obrazovka **[COUNT (POČÍTANIE)]** zobrazí množstvo pri druhom počítaní. Takto môže užívateľ skontrolovať, či stroj počíta presne.

#### **4.0 FUNKCIE ADD (PRIDAŤ) A BATCH (DÁVKA) 4.1 Funkcia ADD (PRIDAŤ)**

Funkcia Add slúži na spočítanie výsledkov rátania. Pomocou funkcie Add môžete pripočítať výsledky nového počítania k predchádzajúcim počítaniam. Táto funkcia je užitočná vtedy, ak potrebujete spočítať viac bankoviek ako umožňuje kapacita podávača. Výsledok počítania sa zobrazí na hlavnej digitálnej obrazovke.

Stlačte tlačidlo **[ADD (PRIDAŤ)]** jeden krát, stroj zapípa a ukazovateľ funkcie pridania sa rozsvieti, čo znamená, že funkcia pridania je aktivovaná. Opätovným stlačením tlačidla **[ADD (PRIDAŤ]** túto funkciu vypnete. Ukazovateľ funkcie pridania sa vypne.

**Poznámka:** pri vypnutí a opätovnom zapnutí stroja bude funkcia pridania: vypnutá

#### **4.2 Funkcia BATCH (Dávka)**

Pomocou funkcie dávky môžete nastaviť presný počet bankoviek, ktoré chcete spočítať.

Pre nastavenie počtu bankoviek v dávke stlačte **[BAT]** (100, 50, 20, 10 kusov). Rozsvieti sa ukazovateľ dávkovania, čo znamená, že funkcia je zapnutá.

Pomocou tlačidiel **[+]** alebo **[-]** nastavte počet kusov v jednej dávke. Držte stlačené tlačidlá **[+]** alebo **[-]** pre nastavenie počtu kusov v 5 dávkach.

Po dokončení nastavovania vložte bankovky do podávača. Zariadenie bude počítať bankovky, dokým nedosiahne prednastavený počet.

Ak posledný balík bankoviek obsahuje menej kusov ako prednastavený počet v dávke, po dokončení rátania bude displej **[COUNT (POČÍTANIE)]** blikať.

**Poznámka**: pri vypnutí a opätovnom zapnutí prístroja bude funkcia dávky: Vypnutá

#### **4.3 Súčasné používanie funkcií Add (Pridať) a Batch (Dávka)**

Stroj umožňuje počítanie bankoviek pri súčasnom používaní funkcií Add a Batch. Pre spoločné používanie týchto funkcií zapnite funkciu pridania stlačením tlačidla **[ADD (PRIDAŤ)]** ,a potom nastavte požadovaný počet bankoviek v dávke.

Počas počítania bude obrazovka **[COUNT (POČÍTANIE)]** zobrazovať celkový narátaný počet. Pri každom dosiahnutí prednastaveného počtu bankoviek v dávke sa počítanie zastaví. Po odobratí bankoviek zo skladača stroj pokračuje v počítaní.

Obrazovka **[COUNT (POČÍTANIE)]** bude blikať v prípade, že celkový narátaný počet nebude násobkom predstaveného počtu bankoviek v dávke. Po pridaní ďalších bankoviek do podávača bude stroj pokračovať v počítaní až do dosiahnutia prednastaveného množstva v dávke.

#### **4.4 Funkcia počítania s triedením**

Počítadlá bankoviek série 2200 sú vybavené funkciou zisťovania veľkosti. Táto funkcia môže pomôcť pri predchádzaní chybným výsledkom počítania v prípade jednej alebo viacerých rôznych bankoviek, ktoré sa omylom zamiešali medzi vytriedené bankovky. Zariadenie spustí alarm, ak sa zistí bankovka s inou veľkosťou ako bola prvá počítaná. Po zaznení alarmu bude na obrazovke **[CHECK (KONTROLA)]** blikať "E4". Stroj automaticky prestane počítať bankovky. Bankovka s odlišnou nominálnou hodnotou bude poslednou spočítanou bankovkou na skladači.

## **5.0 ZISŤOVANIE FALZIFIKÁTOV**

#### **5.1 Metódy zisťovania**

#### **E1. UV detekcia**

Ak stroj zistí bankovku s podozrivými UV vlastnosťami, zaznie alarm a na obrazovke [CHECK (KONTROLA)] bude blikať "E1" a "UV". Falošné bankovky odrážajú UV žiarenie, a preto povrch bankovky veľmi jasne žiari. Pravé bankovky absorbujú ultrafialové svetlo.

#### **E2. MG detekcia (dostupná iba v modeli 2250)**

Ak stroj zistí bankovku s podozrivými MG vlastnosťami, zaznie alarm a na obrazovke **[CHECK (KONTROLA)]** bude blikať "E2" a "MG". Väčšina pravých bankoviek sa tlačí pomocou magnetického atramentu. Ak prístroj zistí bankovku bez magnetického atramentu, bude ju považovať za falzifikát.

#### **E3. IR detekcia**

Ak stroj pri používaní tohto detekčného systému zistí falzifikát alebo zloženú bankovku, zaznie alarm a na obrazovke **[CHECK (KONTROLA)**] bude blikať "E3".

#### **5.2 Nastavenie citlivosti detekcie falzifikátov**

Počítadlá série Safescan 2200 sú vybavené nastaviteľnými senzormi. Vďaka tomu je možné vyladiť citlivosť senzorov tak, aby bol prístroj vhodný pre akúkoľvek menu alebo stav bankoviek. **Poznámka**: jemné doladenie citlivosti je nutné len vtedy, keď dochádza k falošným poplachom. Skôr ako zmeníte úroveň citlivosti, prečítajte si kapitolu 7.0.

#### **5.2.1 Úprava nastavenia UV citlivosti**

Stlačte a podržte tlačidlo **[UV]**, kým sa na obrazovke **[CHECK (KONTROLA)]** nezobrazí "Axx", čo znamená, že UV systém je pripravený na úpravu nastavenia. Teraz môžete zvýšiť alebo znížiť citlivosť stlačením tlačidla **[+]** alebo **[-]** . Stlačením tlačidla **[START (ŠTART)]** potvrdíte vykonanú úpravu nastavenia.

#### **5.2.2. Úprava nastavenia MG citlivosti (dostupné iba pre model 2250)**

Stlačte a podržte tlačidlo **[MG]**, kým sa na sekundárnej LDC obrazovke nezobrazí "Bxx", čo znamená, že MG systém je pripravený na úpravu nastavenia. Teraz môžete zvýšiť alebo znížiť citlivosť stlačením tlačidla **[+]** alebo **[-]** . Stlačením tlačidla **[START (ŠTART)]** potvrdíte vykonanú úpravu nastavenia.

#### **5.2.3 Ako upraviť nastavenie IR citlivosti**

Stlačte a podržte tlačidlo [ADD (PRIDAŤ] ,kým sa na sekundárnej LDC obrazovke nezobrazí "Cxx", čo znamená, že IR systém je pripravený na úpravu nastavenia. Teraz môžete zvýšiť alebo znížiť citlivosť stlačením tlačidla **[+]** alebo **[-]** . Stlačením tlačidla **[START (ŠTART)]** potvrdíte vykonanú úpravu nastavenia.

**Poznámka**: je možné nastaviť zariadenie tak, aby pripočítalo podozrivé bankovky k výsledku rátania. AK chcete prepnúť medzi týmito 2 možnosťami: Stlačte a podržte tlačidlo **[-]**, kým sa na obrazovke **[COUNT (POČÍTANIE)]** nezobrazí: U00 alebo U01. Stlačením tlačidla **[START (ŠTART)]** potvrdíte svoj výber. U00= Podozrivé bankovky sa nepripočítajú k výslednému počtu U01= Podozrivé bankovky sa pripočítajú k výslednému počtu

#### **5.3 Úprava nastavenia citlivosti detekcie veľkosti**

Stlačte a podržte tlačidlo **[BAT]** ,kým sa na displeji **[COUNT (POČÍTANIE)]** nezobrazí [dXX]. Teraz môžete zvýšiť alebo znížiť citlivosť stlačením tlačidla **[+]** alebo **[-]**. Stlačením tlačidla **[START (ŠTART]** potvrdíte vykonanú úpravu nastavenia.

### **6.0 NÁVRAT K PREDVOLENÝM NASTAVENIAM VÝROBCU**

Stlačte a podržte tlačidlo **[+]** , kým nebudete počuť pípnutie, ktoré znamená, že nastavenia boli obnovené. Prístroj má teraz obnovené predvolené nastavenia.

## **7.0 CHYBOVÉ HLÁSENIA A RIEŠENIA**

#### **7.1 Hlásenia zobrazené na obrazovke [CHECK (KONTROLA)]**

#### **E1. Chyba UV detekcie**

- 1. Odoberte bankovku zo skladača a stlačením **[START (ŠTART)]** pokračujte v počítaní.
- 2. Pokúste sa znovu zarátať bankovku. Uistite sa, že sa jednotka nachádza mimo akéhokoľvek silného svetelného zdroja
- 3. Ak zariadenie vydáva výstražný signál vtedy, keď by nemalo, znížte úroveň citlivosti (ďalšie informácie v kapitole 5.2.1).
- 4. Ak sa pomocou kroku 3 nepodarilo vyriešiť problém, je možné, že je potrebné vyčistiť UV senzory od prachu (ďalšie informácie v kapitole 8.3).

**Poznámka**: vyprané bankovky môžu stratiť svoje UV vlastnosti a spôsobiť falošný poplach.

#### **E2. Chyba MG detekcie**

- 1. Odoberte bankovku zo skladača a stlačením **[START (ŠTART)]** pokračujte v počítaní.
- 2. Pokúste sa znovu zarátať bankovku.
- 3. Ak zariadenie vydáva výstražný signál vtedy, keď by nemalo, znížte úroveň citlivosti (ďalšie informácie v kapitole 5.2.2).

#### **E3. Chyba IR detekcie**

- 1. Odoberte bankovku zo skladača a stlačením **[START (ŠTART)]** pokračujte v počítaní.
- 2. Skontrolujte, či bankovka nie je zložená alebo či sa nezlepili 2 bankovky.
- 3. Uistite sa, že sa prístroj nachádza mimo akéhokoľvek silného svetelného zdroja.
- 4. Pokúste sa znovu zarátať bankovku.
- 5. Ak zariadenie vydáva výstražný signál vtedy, keď by nemalo, znížte úroveň citlivosti (ďalšie informácie v kapitole 5.2.3).
- 6. Ak zariadenie naďalej vydáva výstražný signál vtedy, keď by nemalo, môže byť potrebné upraviť polohu podávača (ďalšie informácie v kapitole 8.2).

#### **E4. Chyba detekcie veľkosti**

- 1. Odoberte bankovku zo skladača a stlačením **[START (ŠTART)]** pokračujte v počítaní.
- 2. Ak bankovka nie je inej nominálnej hodnoty, skontrolujte, či bankovky nie sú zložené alebo poškodené, čo spôsobí alarm detekcie veľkosti.
- 3. Ak zariadenie vydáva výstražný signál vtedy, keď by nemalo, znížte úroveň citlivosti (ďalšie informácie v kapitole 5.3).

#### **E5. Chyba dĺžky bankovky**

- 1. Odoberte bankovku zo skladača a stlačením **[START (ŠTART)]** pokračujte v počítaní.
- 2. Skontrolujte, či bankovka nevošla do stroja inak ako horizontálne alebo či nie je mimo stredu.
- 3. Skontrolujte, či nie je bankovka poškodená.
- 4. Pokúste sa znovu spočítať podozrivú bankovku a dbajte pritom na to, aby bankovka vošla do stroja vycentrovaná pomocou vodiacich líšt.

#### **7.2 Hlásenia zobrazené na obrazovke [COUNT (POČÍTANIE)]**

#### **EA0 – EA5**

- 1. Vypnite zariadenie a odpojte napájací kábel zo zásuvky.
- 2. Odoberte všetky bankovky. Skontrolujte, či v nič v stroji nebráni jeho fungovaniu.
- 3. Vyčistite prístroj pomocou suchého štetca a/alebo odlučovača prachu, odstránite tak prach zo senzorov (ďalšie informácie v kapitole 8.0).

#### **EA6 Chyba na ovládacom paneli**

Za účelom pomoci sa skontaktujte so spoločnosťou Safescan: www.safescan.com.

#### **7.3 Upravenie polohy dávkovača**

Poloha regulačného kolieska dávkovača bola nastavená do optimálnej polohy u výrobcu. AK dochádza k zbytočným chybám v počítaní (t.j. E3 alebo E5), môže byť potrebné upraviť polohu podávača pomocou kolieska na úpravu hrúbky bankoviek, čo vylepší prenos bankoviek.

Upravenie polohy dávkovača:

- Ak sa nedajú bankovky plynulo počítať, zvýšte vzdialenosť. Otočte kolieskom doprava (-) a vzdialenosť sa zvýši.
- Ak sa stroj zasekáva a zobrazujú sa chybové kódy E3 alebo E5, zmenšite vzdialenosť. Otočte kolieskom doľava (+) a znížite tak vzdialenosť pre hrúbku bankovky.

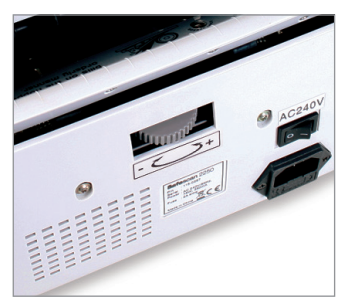

**Venujte pozornosť:** 

 **Nastavovacie koliesko je veľmi citlivé, vykonávajte iba minimálne úpravy.** 

## **8.0 ÚDRŽBA**

#### **8.1 Zariadenie pravidelne vyčistite štetcom alebo mäkkou handričkou.**

- 1. Vypnite zariadenie, odpojte napájací kábel zo zásuvky a nadvihnite horný kryt (tam, kde sa nachádza držadlo), získate tak prístup do vnútra.
- 2. Potom odstráňte všetok prach z prístroja a senzorov v stroji pomocou suchého štetca a/alebo odlučovača prachu, zabránite tak tomu, aby sa čiastočky papiera alebo prach usadili na senzoroch.
- 3. Sklenený povrch senzorov môžete utrieť mäkkou handričkou alebo kúskom bavlny namočeným do alkoholu.

#### **8.2 Ako upraviť nastavenie podávača**

Ak je nastavenie podávača nesprávne, zariadenie nebude počítať presne alebo bude hlásiť chyby pri počítaní. Tento problém môžete odstrániť pomocou kolieska pre úpravu nastavenia podávača (viac informácií v kapitole 7.3)

#### **8.3 Čistenie UV detekčného systému**

- 1. Vypnite zariadenie, odpojte napájací kábel zo zásuvky a nadvihnite horný kryt (tam, kde sa nachádza držadlo), získate tak prístup do vnútra.
- 2. Odklopte horný kryt zariadenia.
- 3. Otočte držiak UV senzora smerom nahor. Urobte to potiahnutím držiaka von zo západkového spoja, potom opatrne vytiahnite držiak von.
- 4. UV senzor sa nachádza v stredu držiaka UV senzora. Odstráňte všetky nečistoty z UV senzorov a UV LED-iek.
- 5. Vráťte držiak dovnútra a zasuňte ho na miesto.
- 6. Zatvorte horný kryt.

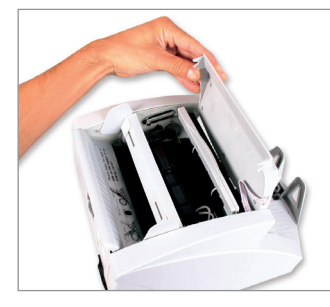

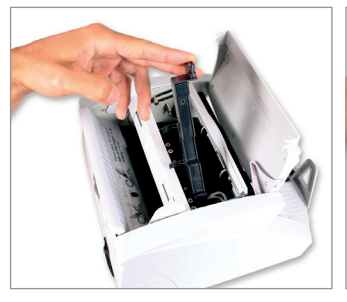

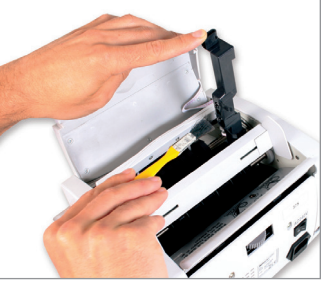

## **9. TECHNICKÉ ŠPECIFIKÁCIE**

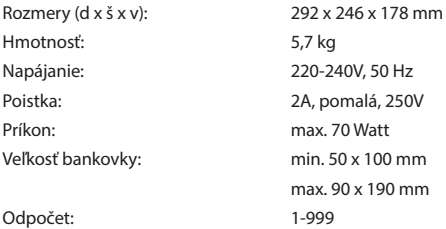

## **10. ZÁRUKA**

Záručný poriadok

Za účelom pomoci sa skontaktujte so spoločnosťou Safescan: www.safescan.com.

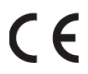

Tento výrobok je v súlade so základnými požiadavkami a ďalšími relevantnými ustanoveniami príslušných európskych smerníc. Vyhlásenie o zhode (DoC) nájdete na www.safescan.com

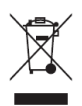

Ak je to možné, stroj po použití prineste do recyklačného centra. Produkt nevyhadzujte s bežným odpadom z domácnosti.

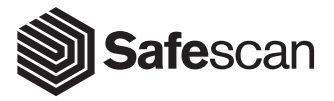

Aluminiumstraat 65 2718 RB Zoetermeer The Netherlands T. +31 (0)79 3631170 E. info@safescan.com